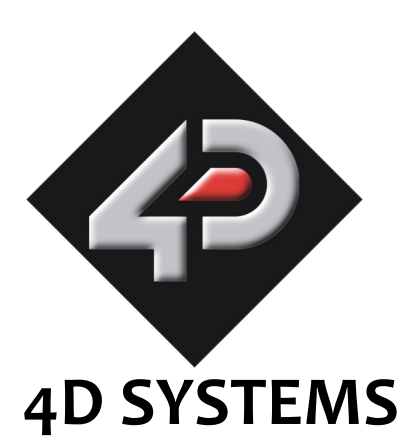

# **Modules On The Go Series**

# **MOTG-128 Pluggable µSD LCD Display Module**

# **Data Sheet**

Document Date: 21<sup>st</sup> November 2011 Document Revision: 2.0

# **MOTG-128 Pluggable µSD LCD Display**

# **Data Sheet**

# **4D SYSTEMS**

# **Description**

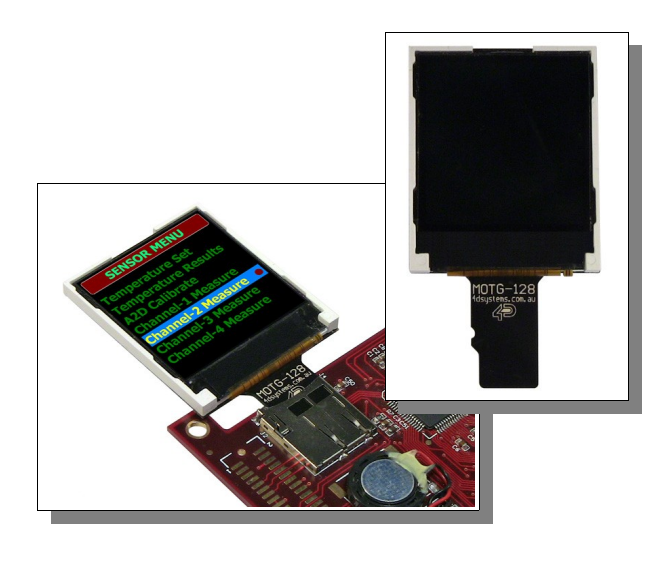

**MOTG-128** is a small pluggable module ideally suited as a diagnostic display for embedded systems. It incorporates a 1.44" 128x128 resolution full colour LCD-TFT and has a wide range of uses in educational, experimental as well as during any development phase where a quick display solution is required. It comes in a micro-SD memory card format which is designed to interface to any embedded platform that has an on board micro-SD (or SD) card adaptor.

Powerful graphics, text, image, animation and countless more features are built inside the MOTG-128. The display module utilises the standard SPI signals and acts as a slave device to the host micro. It offers a simple yet effective command set to any host platform that can communicate via a SPI port and all screen related functions are sent using a simple protocol.

MOTG-128 device simply plugs into a standard µSD/SD socket for quick assembly and maintenance, no need to design for specialised connectors or spend time waiting for them to arrive from exotic suppliers, just add a standard

µSD socket and off you go. Don't need the device permanently, or want to make it optional? Simple, just unplug. Need some way of debugging your latest brainchild without top end equipment? Just plug a MOTG-128 into its µSD socket and use it as an outboard diagnostic display.

The MOTG-128 is a novel concept from 4D Systems that belong to a broader range of **Modules-On-The-Go** series. Some of the other modules on offer are:

- **MOTG-96:** Pluggable 0.96" 96x64 OLED display module in a micro-SD card format.
- **MOTG-GPS:** Pluggable GPS module with a tiny built in ceramic antenna in a micro-SD card format.

# **Features**

- Low-cost pluggable LCD display module.
- 128xRGBx128 resolution, 65K true to life colours, LCD-TFT screen.
- 1.44" diagonal size with an Active Display Area: 25.5mm x 26.5mm.
- LED back lighting with greater than 150° very wide viewing angle.
- Easy micro-SD card form factor that will plug into any embedded host platform that has a micro-SD or SD card adaptor.
- SPI interface to the host via the micro-SD or SD adaptor.
- Comprehensive set of built in high level graphics functions and algorithms that can draw lines, circles, text, and much more.
- RoHS Compliant.

# **Table of Contents**

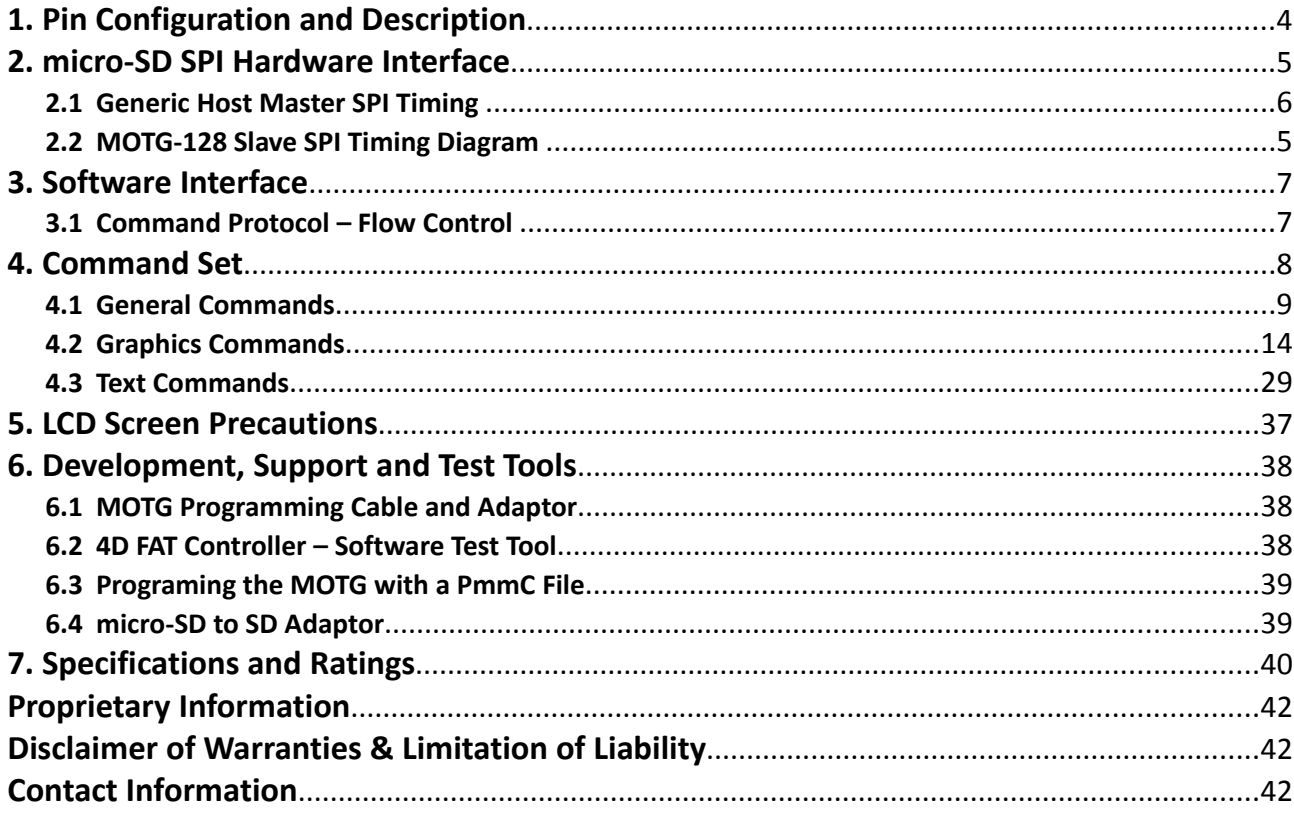

 $\qquad \qquad$ 

# **1. Pin Configuration and Description**

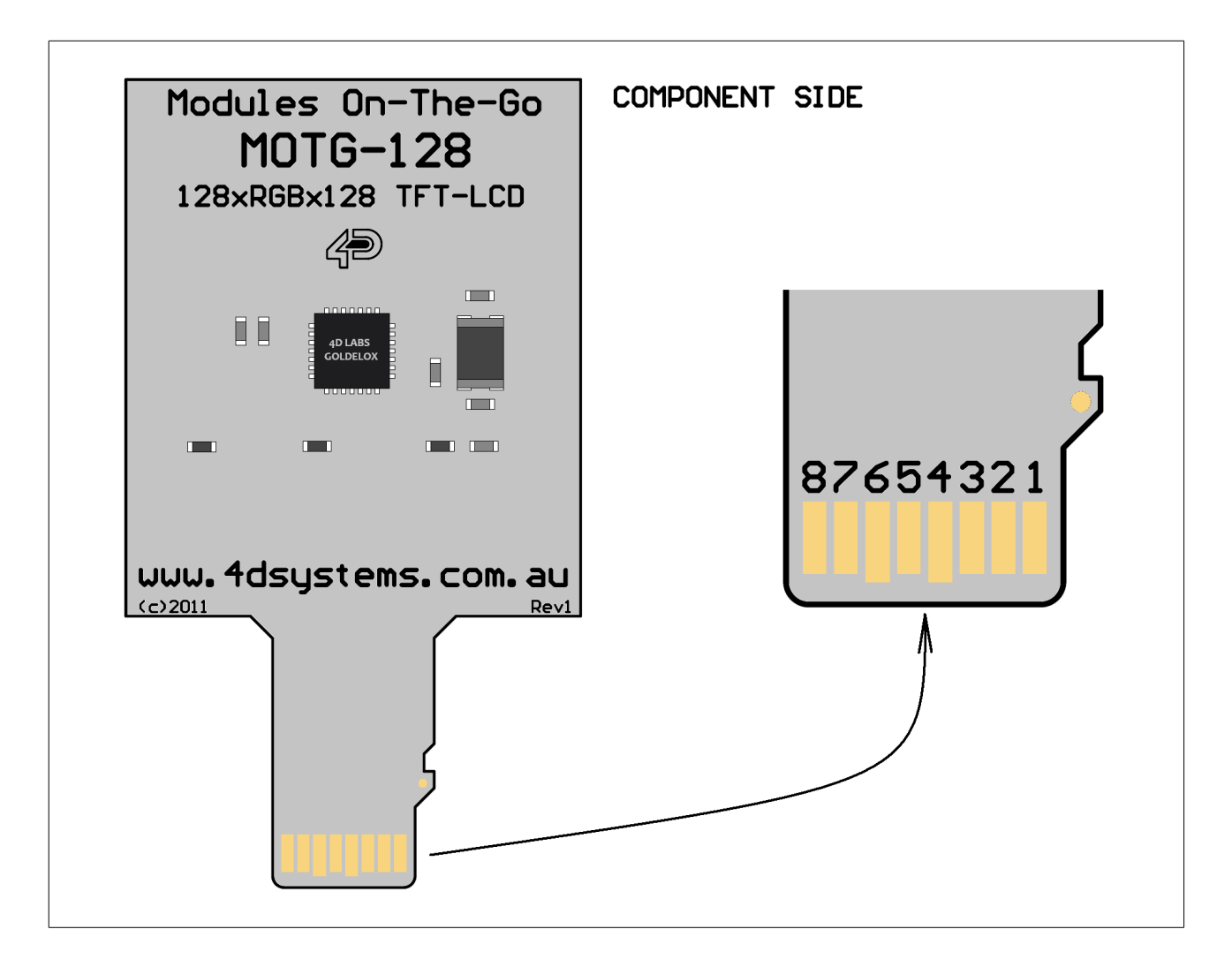

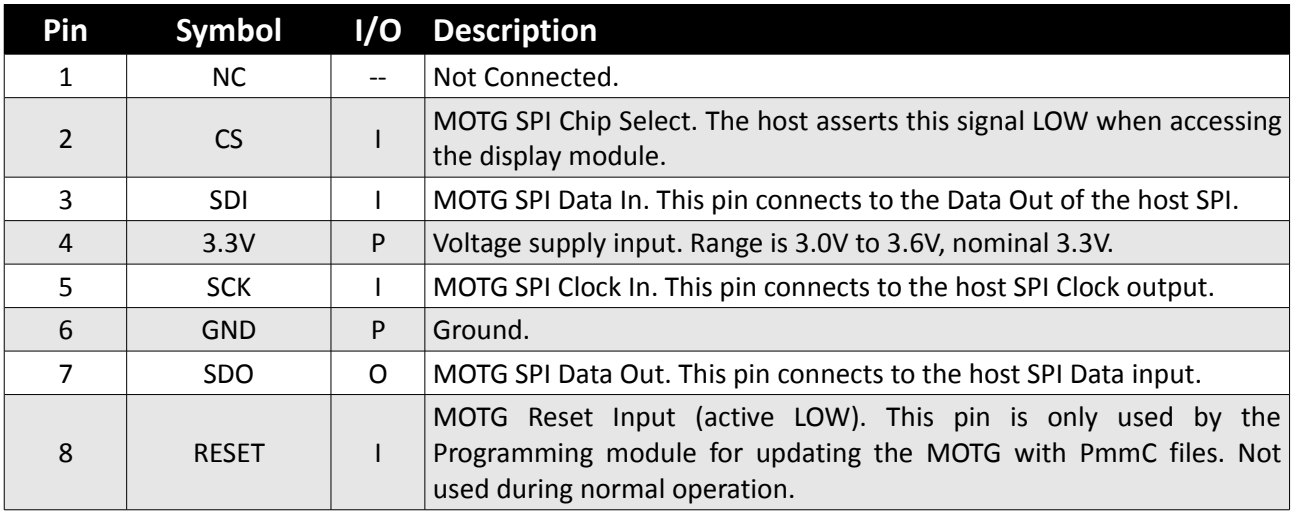

**Legend:** I = Input, O = Output, P = Power

# **2. micro-SD SPI Hardware Interface**

The MOTG-128 is designed to plug into standard micro-SD card sockets employed in most embedded platforms. It can also plug into standard SD slots with the aid of a micro-SD to SD adaptor. It is important to note that the communication interface is via standard SPI signalling and most embedded platforms employ the SPI mode for their on board memory card sockets. The following timing diagrams provide detailed information about the required SPI signalling.

**Note1:** MOTG-128 supports a maximum clock rate of 12Mhz.

Note2: MOTG-128 will not work with external or built in PC card readers. These devices do not utilise the SPI signalling as required by the MOTG devices.

#### **2.1 Generic Host Master SPI Timing**

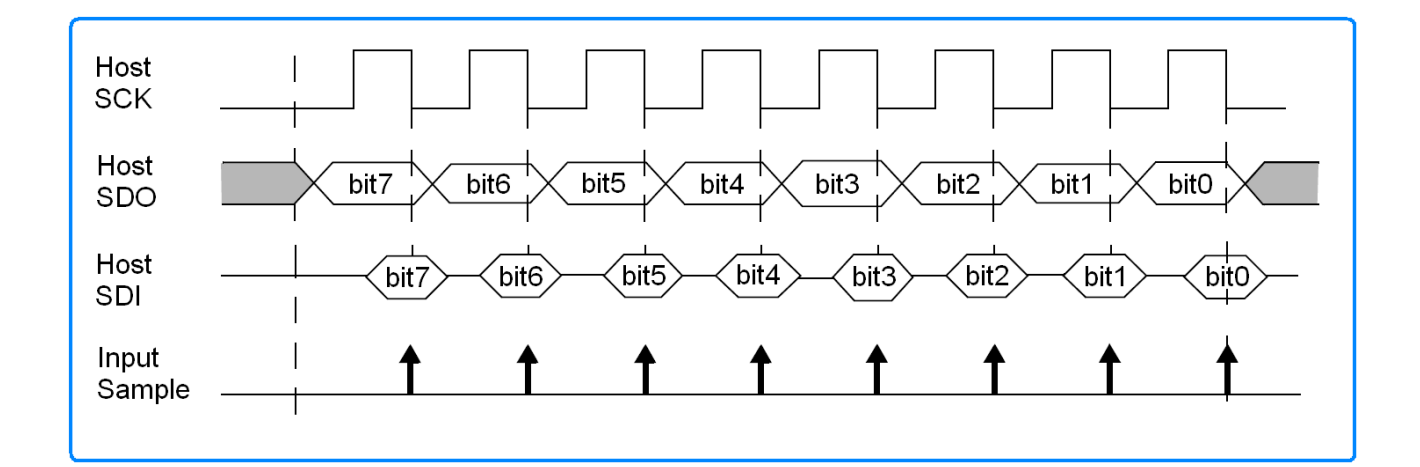

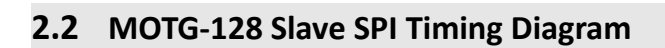

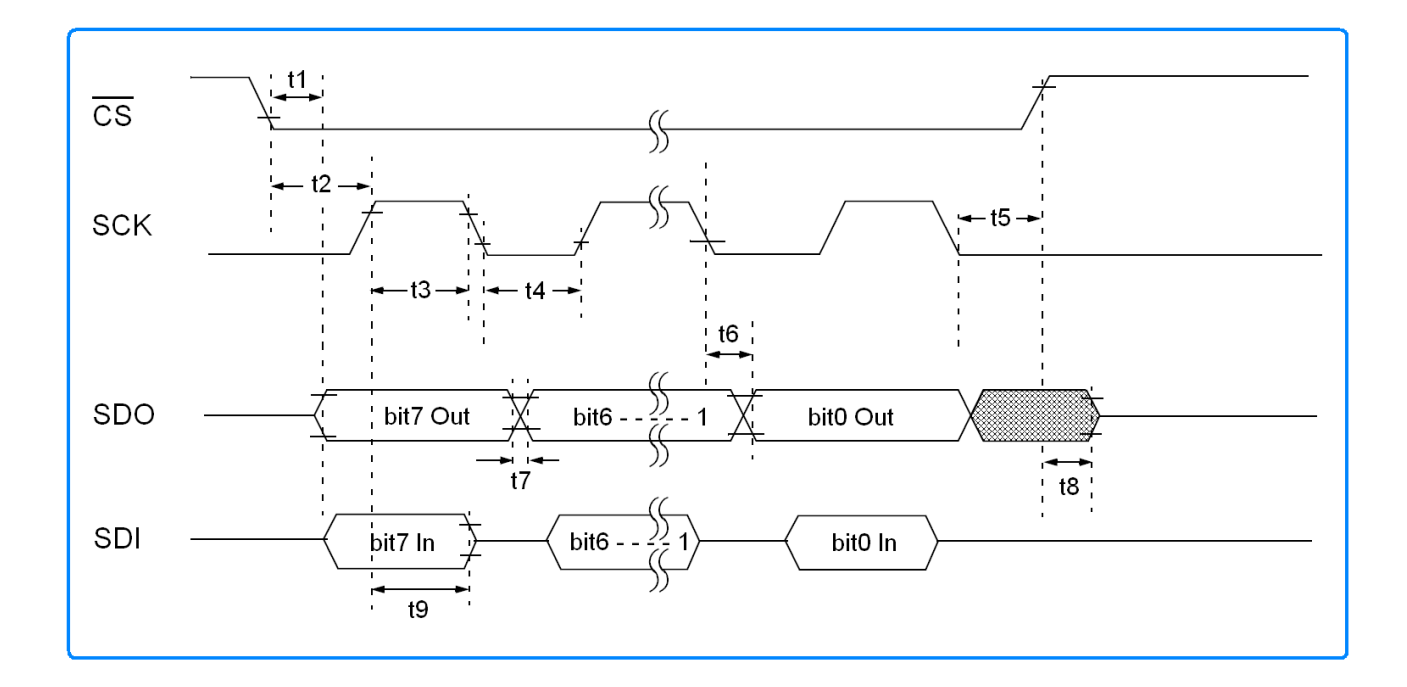

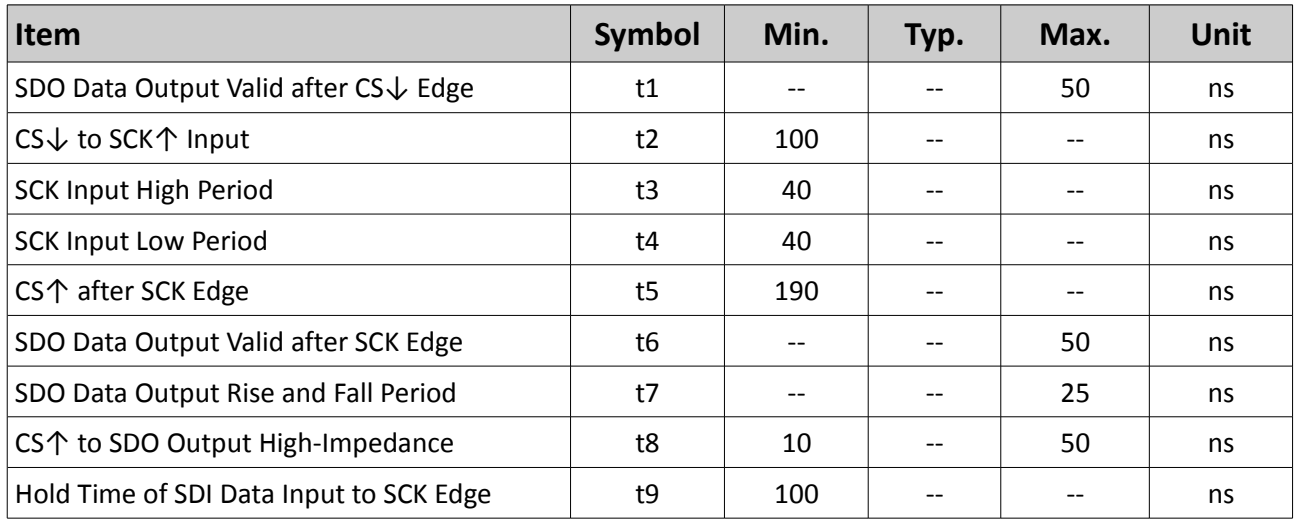

#### **3. Software Interface**

The MOTG-128 display module is a slave peripheral device and it provides bidirectional communications to a host controller via its SPI interface. All communications between the host and the device occur over this SPI interface. The protocol is simple and easy to implement.

 **Note:** The host must initialise its SPI port as the master and must meet the MOTG SPI specifications outlined in the previous section.

#### **3.1 Command Protocol – Flow Control**

The MOTG modules are slave devices and all communication and events must be initiated by the host. Each command is made up of a sequence of data bytes. When a command is sent to the device and the operation is completed, it will always return a response. For a command that has no specific response the device will send back a single acknowledge byte called the **ACK (06hex)**, in the case of success, or **NAK (15hex)**, in the case of failure.

Commands having specific responses may send back varying numbers of bytes, depending upon the command and response. It will take the device a certain amount of time to respond, depending on the command type and the operation that has to be performed. If the MOTG device receives a command that it does not understand it will reply back with a negative acknowledge called the NAK (15hex). Since a command is only identified by its position in the sequence of data bytes sending incorrect data can result in wildly incorrect operation.

#### **4. Command Set**

The command interface between the MOTG device and the host is via the serial interface. A handful of easy to learn commands provide complete access to all the available functions. The simplified command set also means that very low overheads are imposed on the host controller. Commands and responses can be either single bytes or many bytes. All commands return a response, either an acknowledge or data.

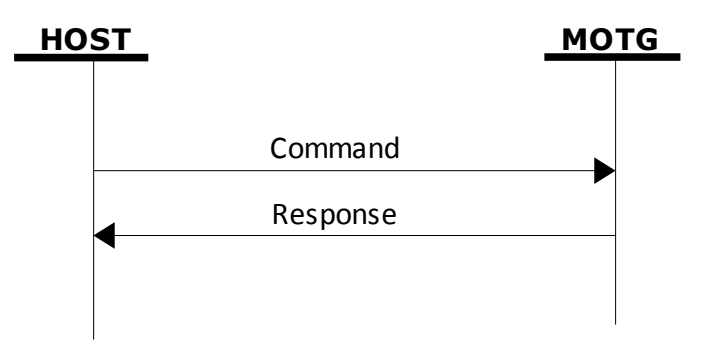

The command set is grouped into following sections:

- General Commands
- Graphics Commands
- Text Commands

Each Command set is described in detail in the following sections.

**Separation characters such as commas ',' or spaces ' ' or brackets'(' ')' between bytes that are shown in the command/response syntax descriptors are purely for legibility purposes and must not be considered as part of any transmitted/received data unless specifically stated.**

#### **4.1 General Commands**

#### **Summary of Commands in this section:**

- Version-Device Info Request **56hex**
- Replace Background Colour **42hex**
- Clear Screen **45hex**
- Display Control Functions **59hex**

#### **4.1.1 Version-Device Info Request - 56Hex**

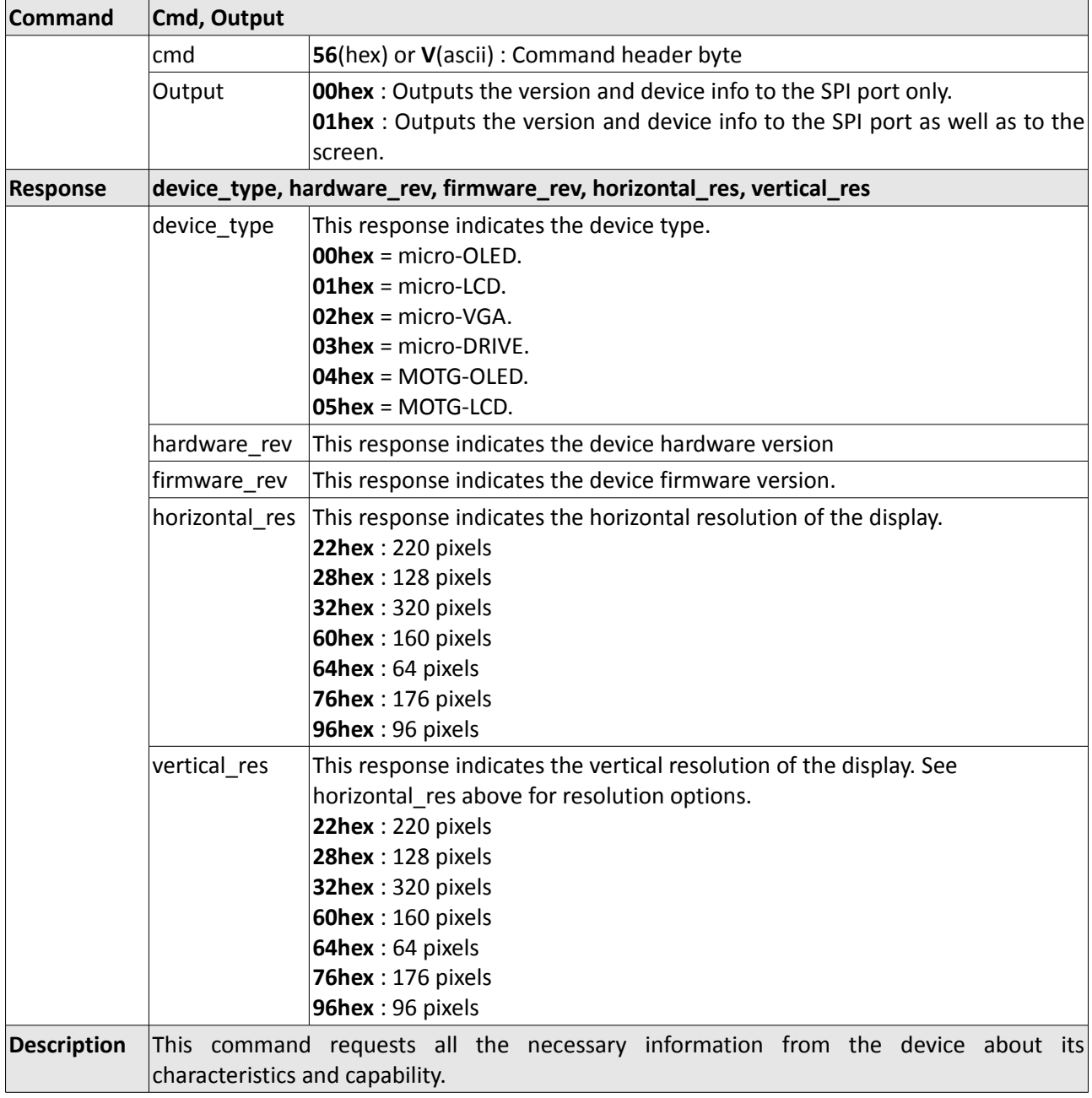

# **4.1.2 Replace Background Colour – 42hex**

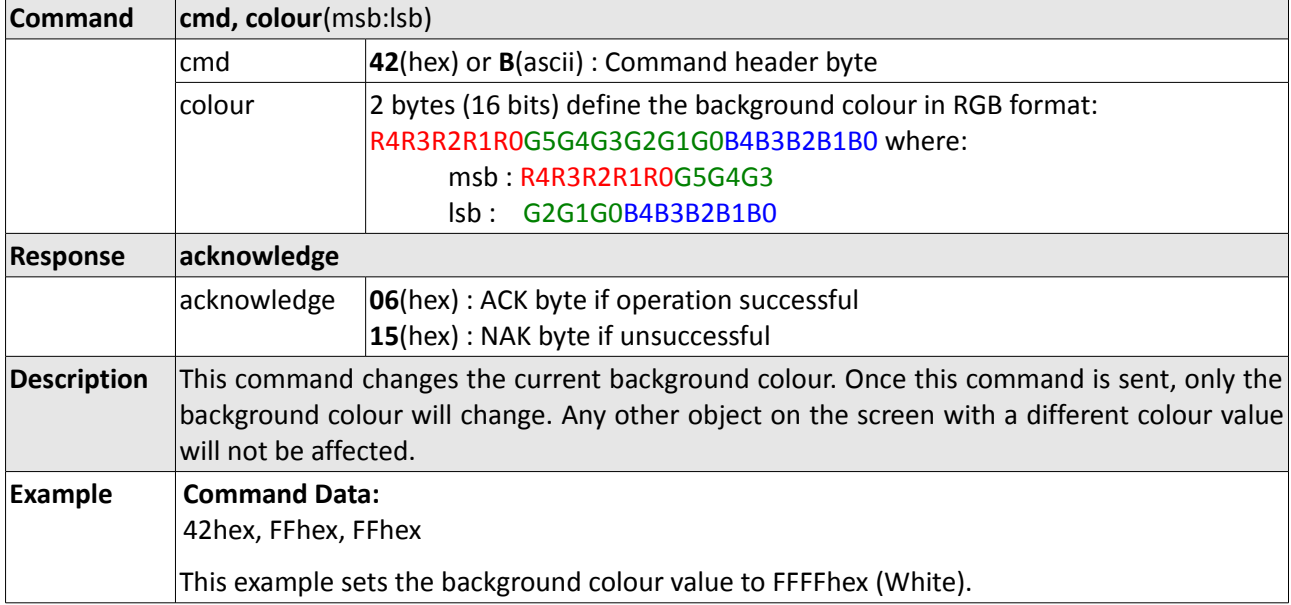

# **4.1.3 Clear Screen – 45hex**

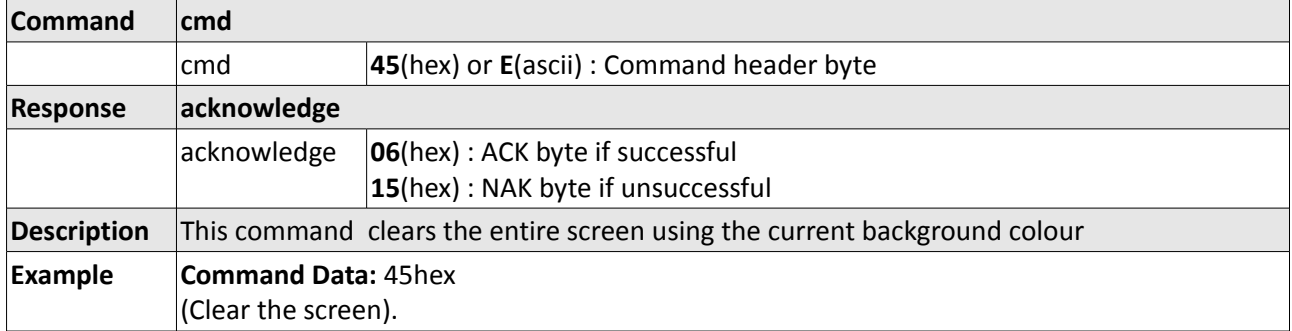

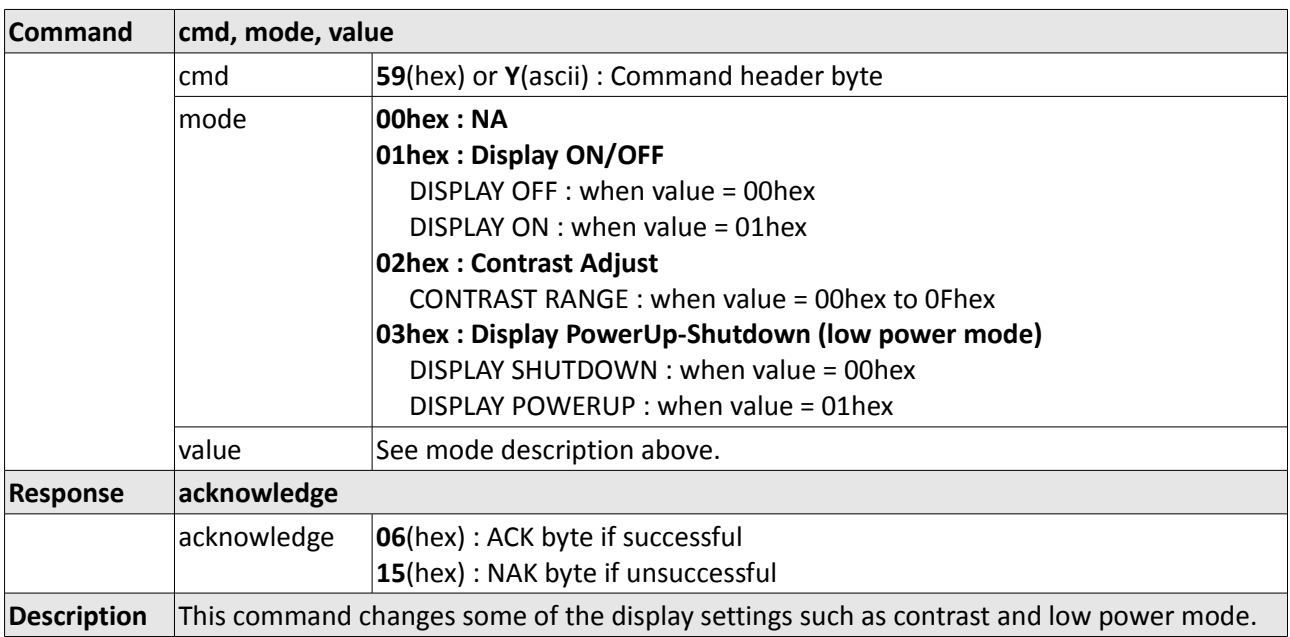

# **4.1.4 Display Control Functions – 59hex**

#### **4.2 Graphics Commands**

#### **Summary of Commands in this section:**

- Add User Bitmap Character **41hex**
- Draw Circle **43hex**
- Draw User Bitmap Character **44hex**
- Draw Triangle **47hex**
- Draw Image-Icon **49hex**
- Set Background colour  **4Bhex**
- Draw Line **4Chex**
- Draw Pixel **50hex**
- Read Pixel **52hex**
- Screen Copy-Paste **63hex**
- Draw Polygon **67hex**
- Replace colour  **6Bhex**
- Set Pen Size **70hex**
- Draw Rectangle **72hex**

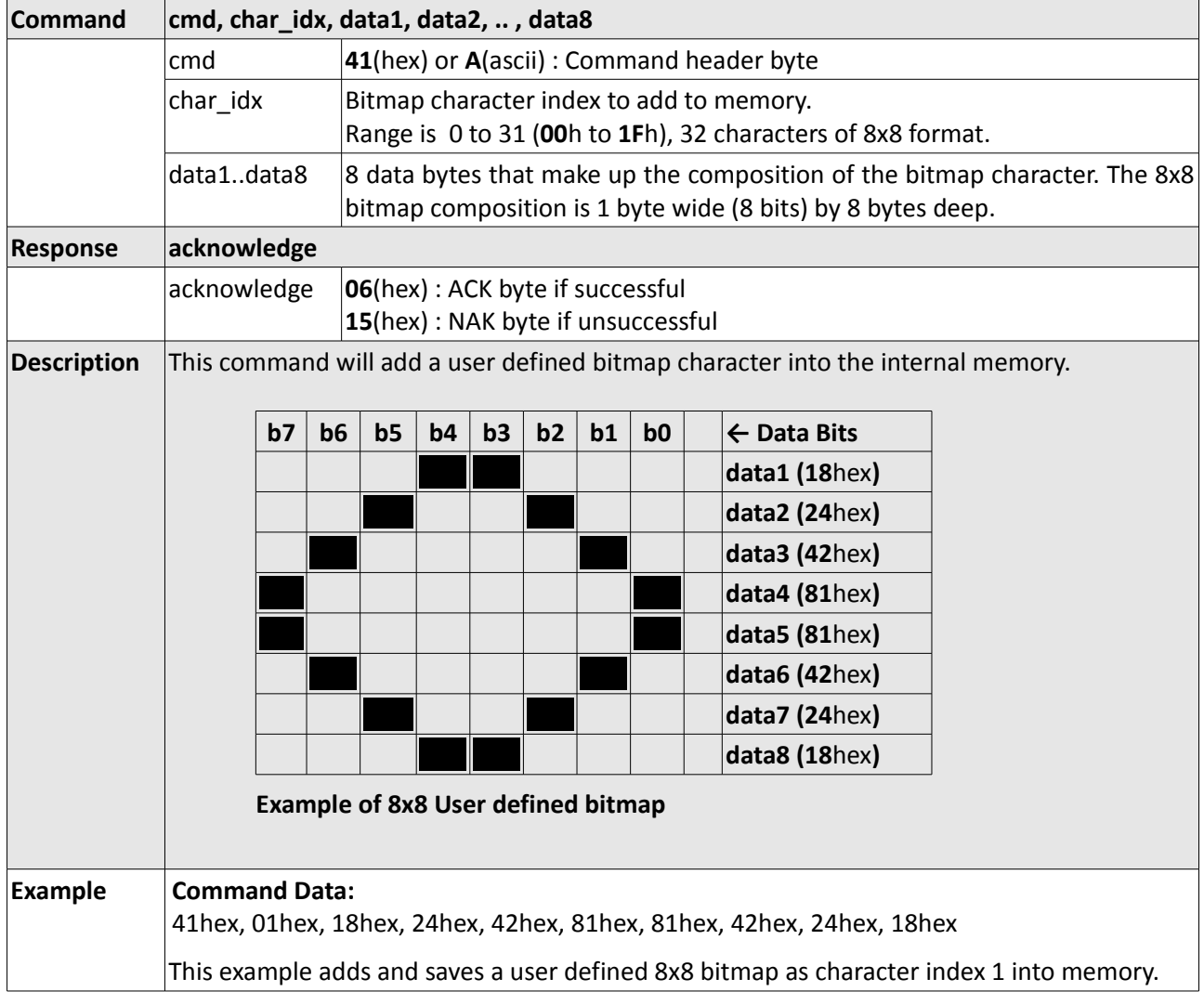

# **4.2.1 Add User Bitmap Character - 41hex**

# **4.2.2 Draw Circle - 43hex**

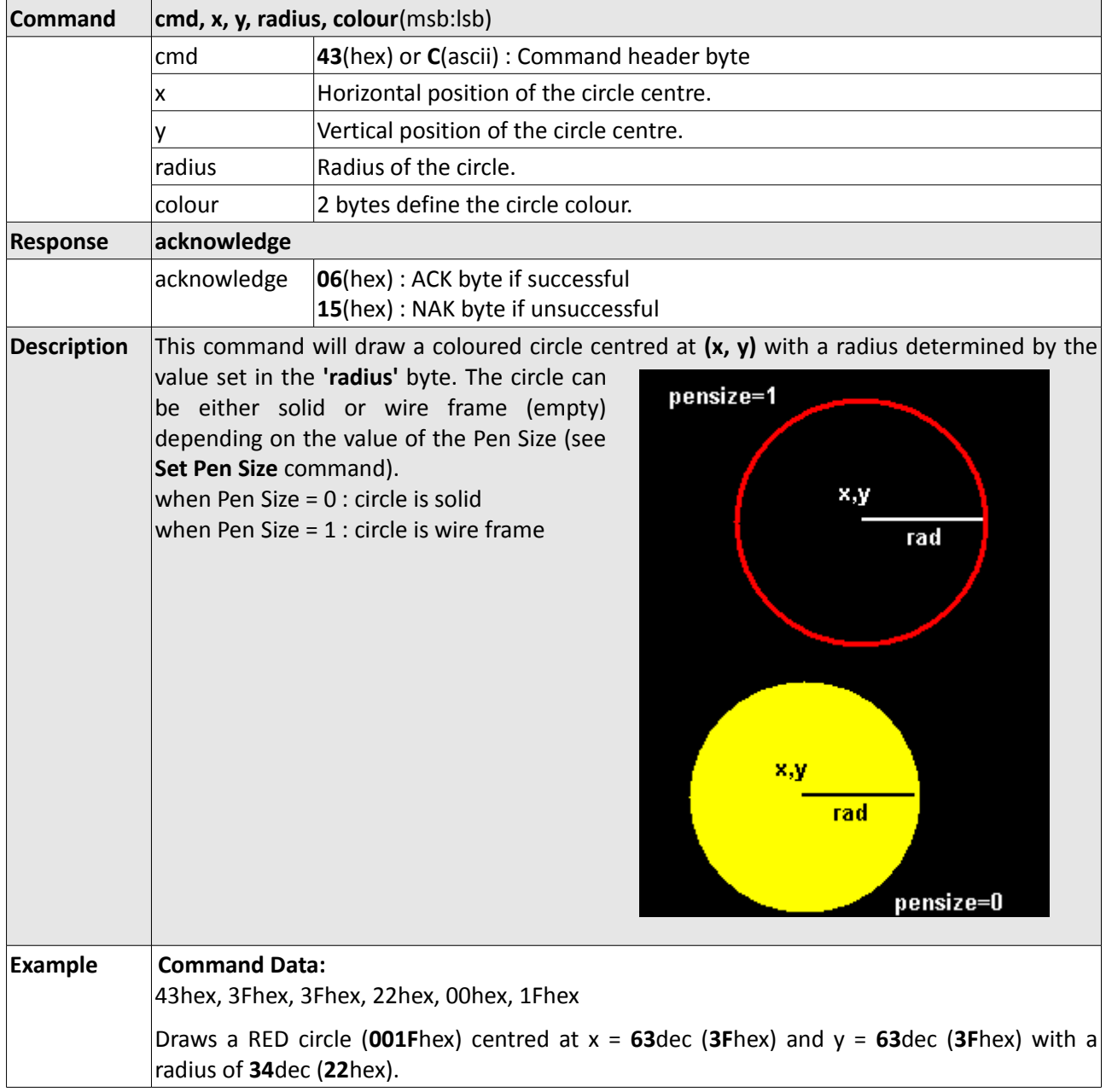

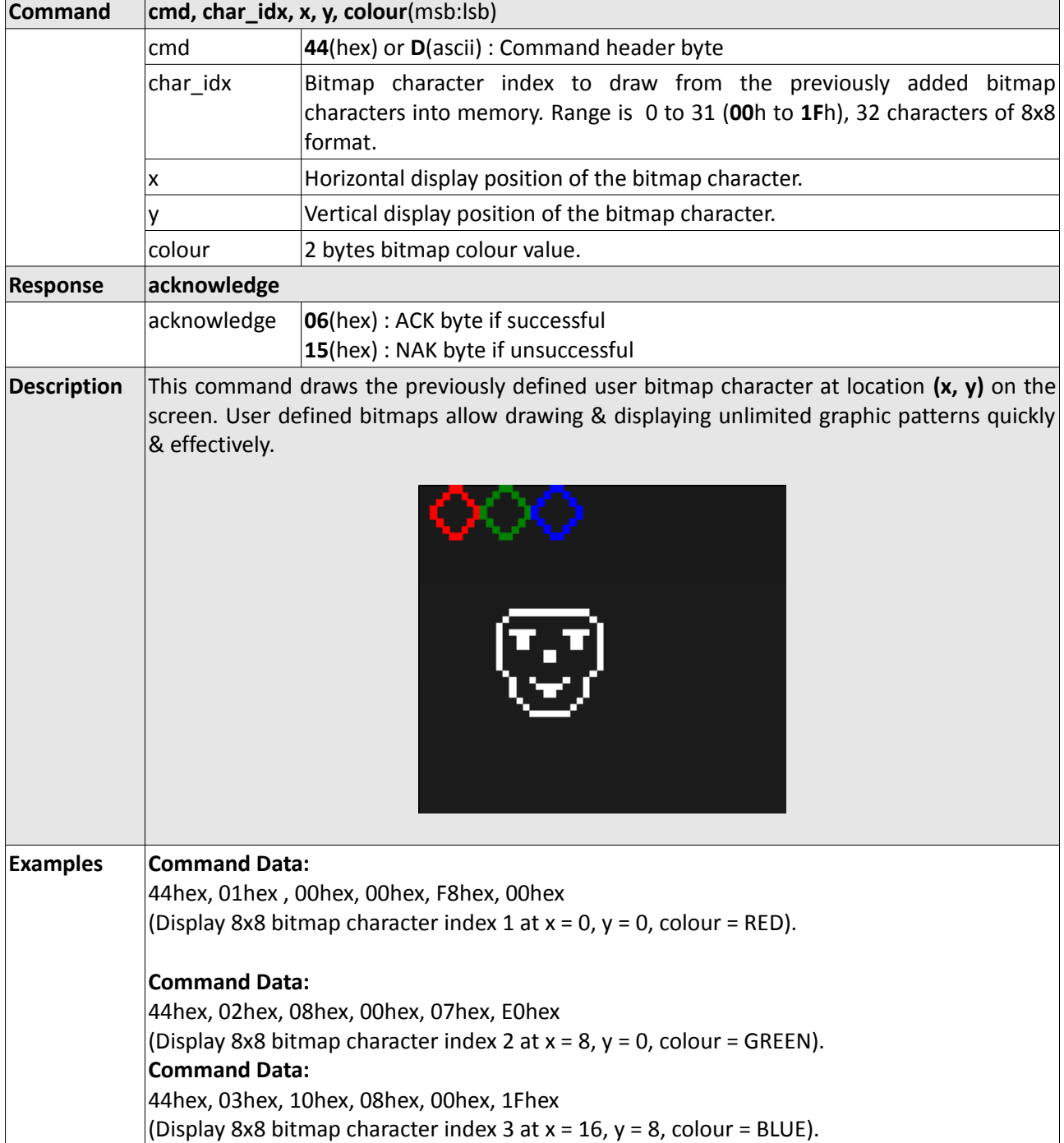

# **4.2.3 Draw User Bitmap Character - 44hex**

# **4.2.4 Draw Triangle - 47hex**

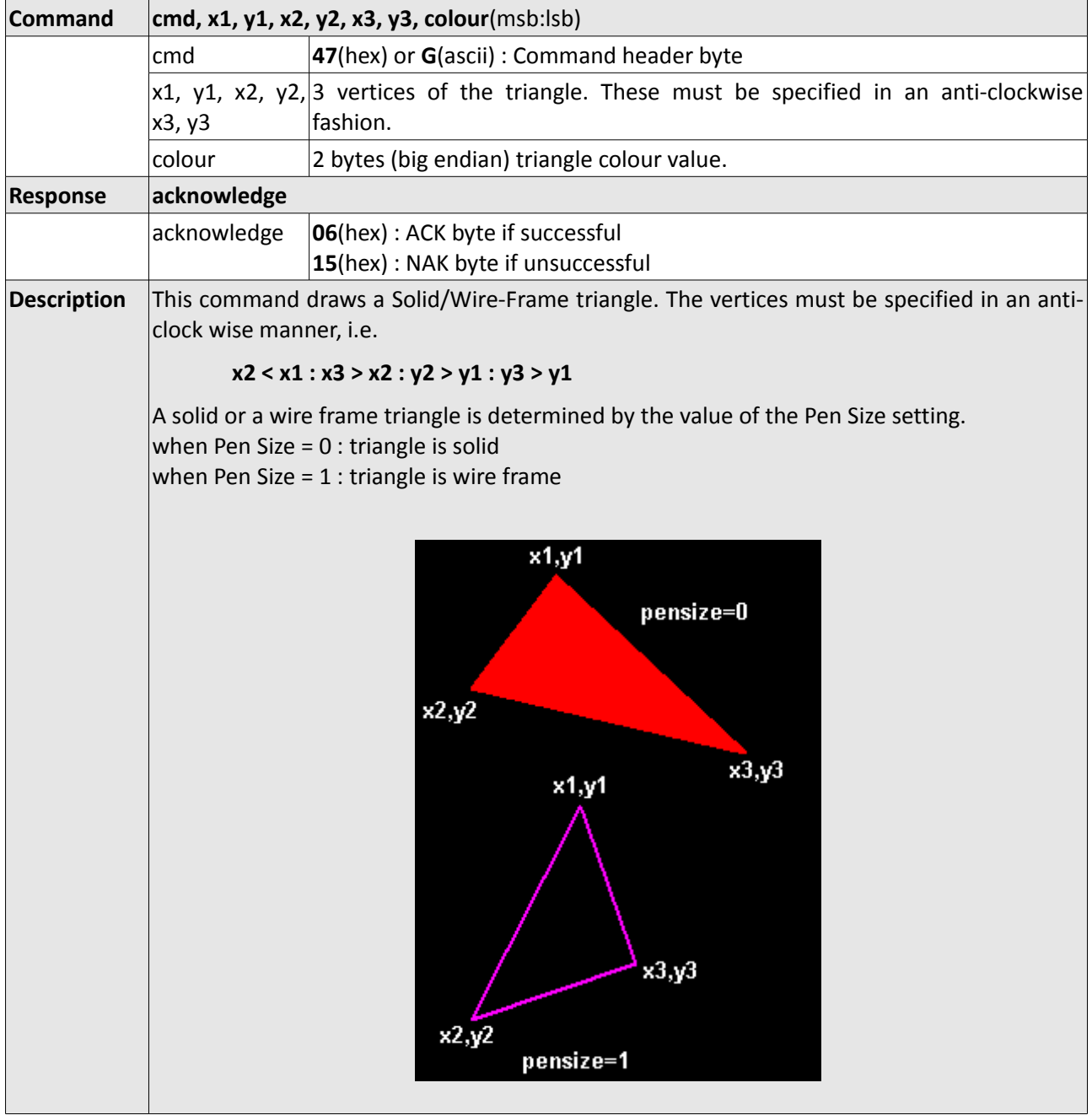

# **4.2.5 Draw Image-Icon - 49hex**

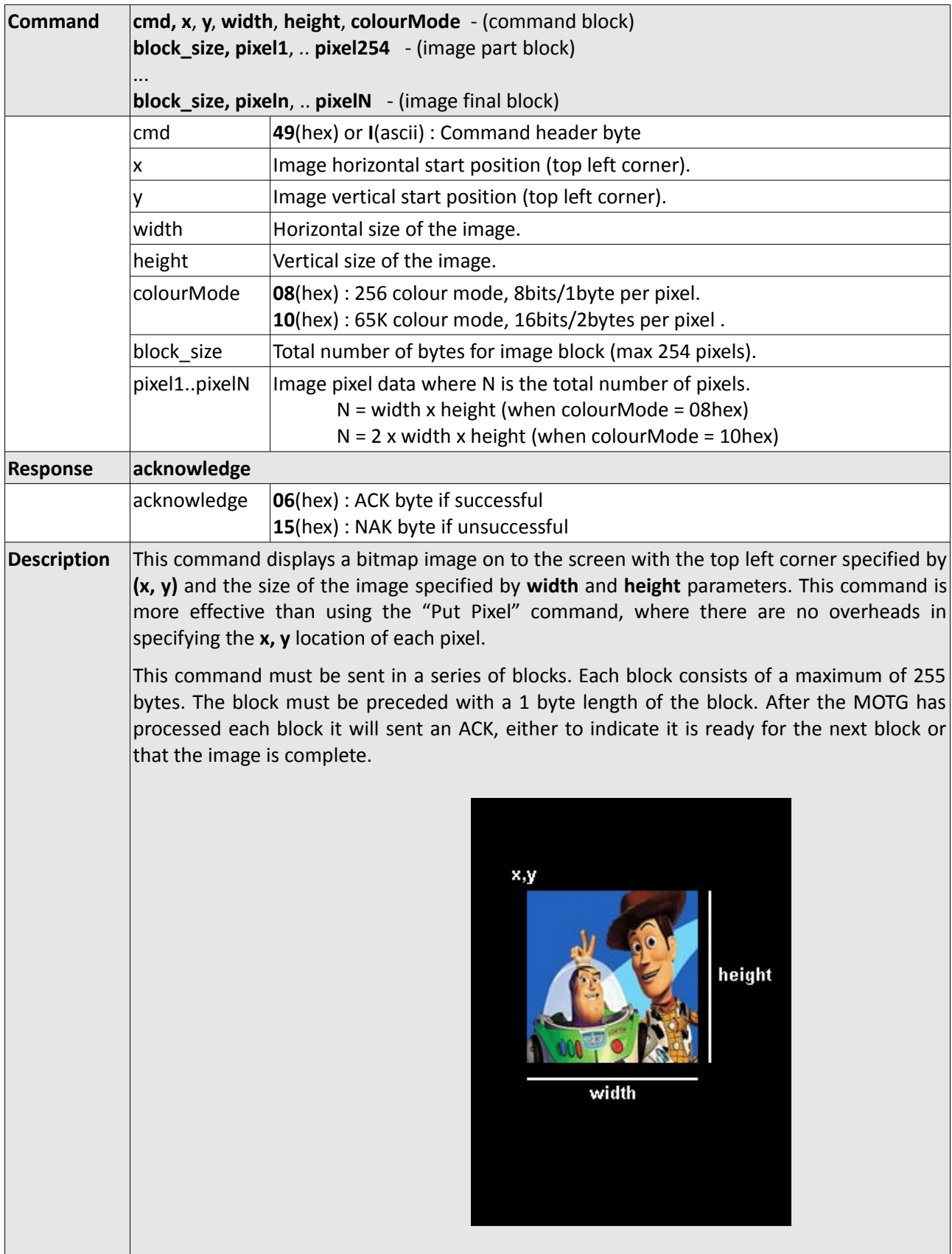

# **4.2.6 Set Background colour - 4Bhex**

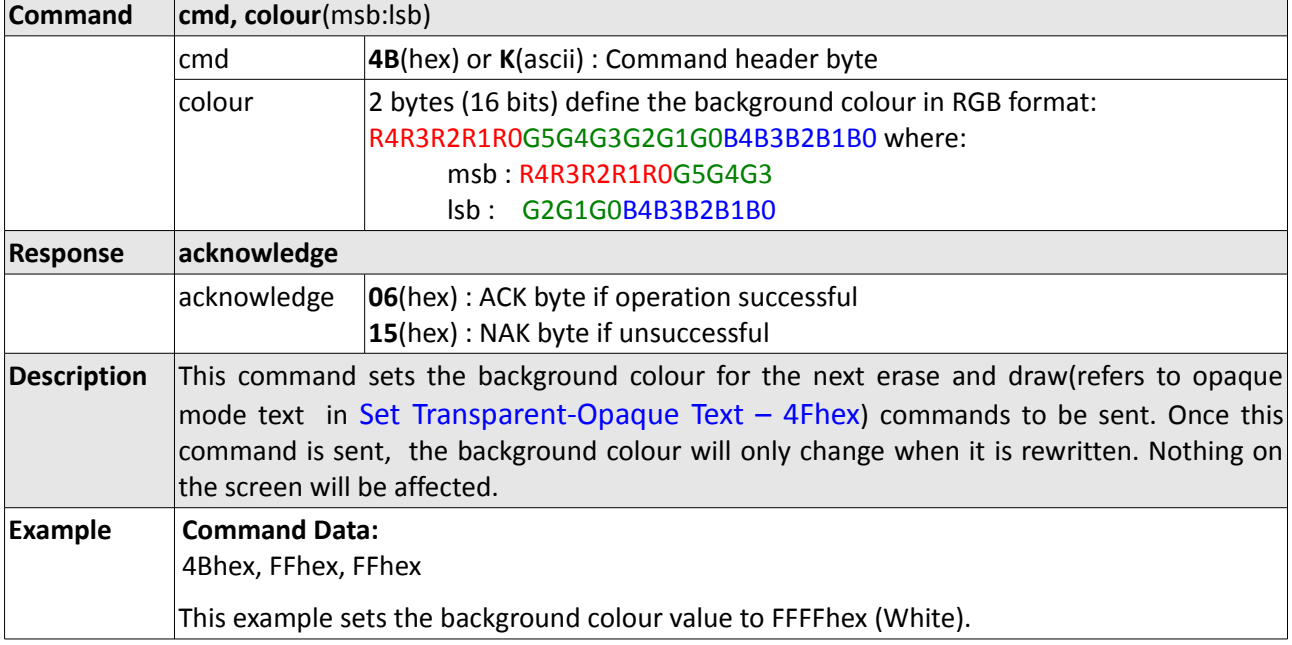

### **4.2.7 Draw Line – 4Chex**

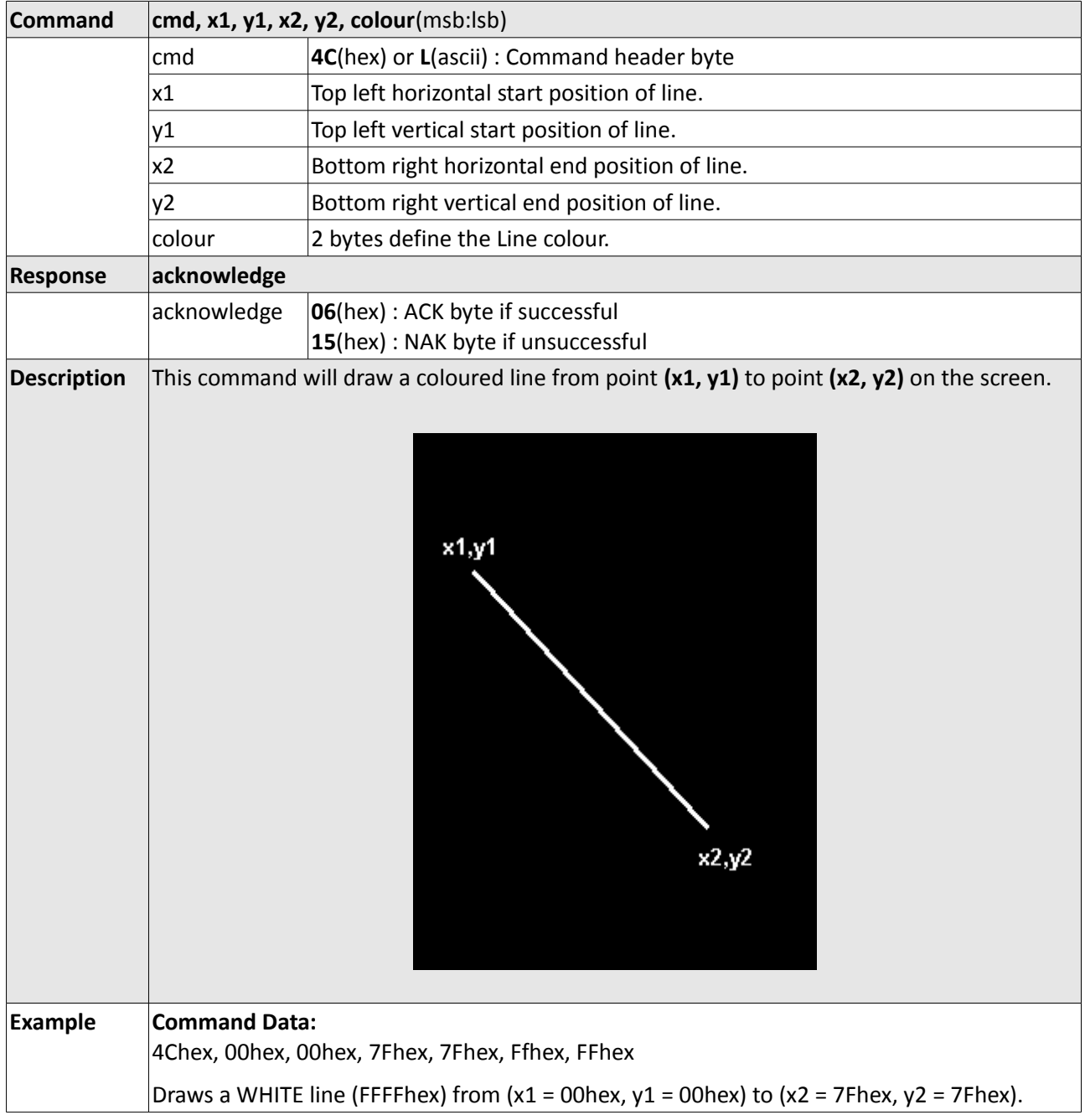

## **4.2.8 Draw Pixel - 50hex**

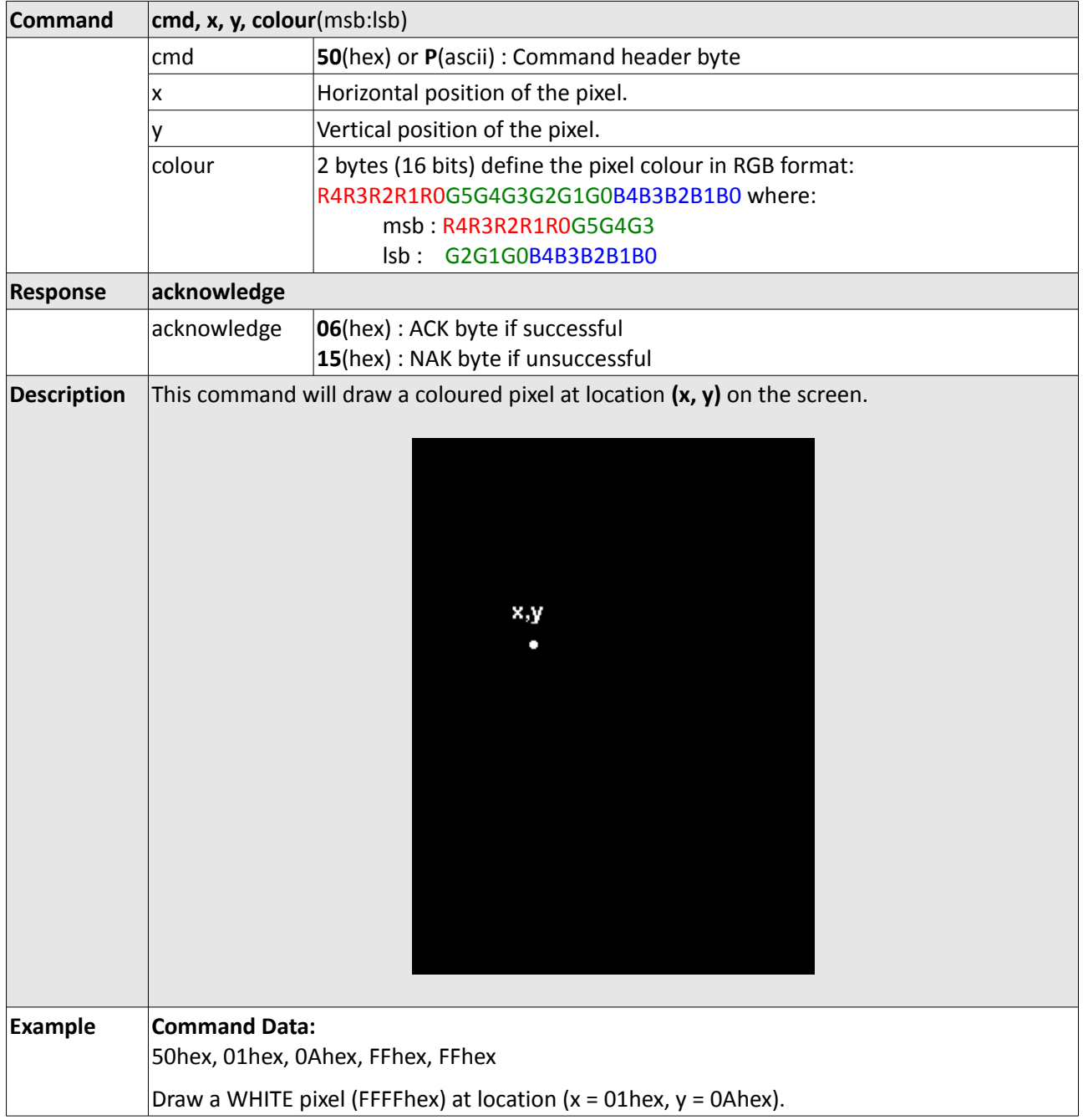

#### **4.2.9 Read Pixel - 52hex**

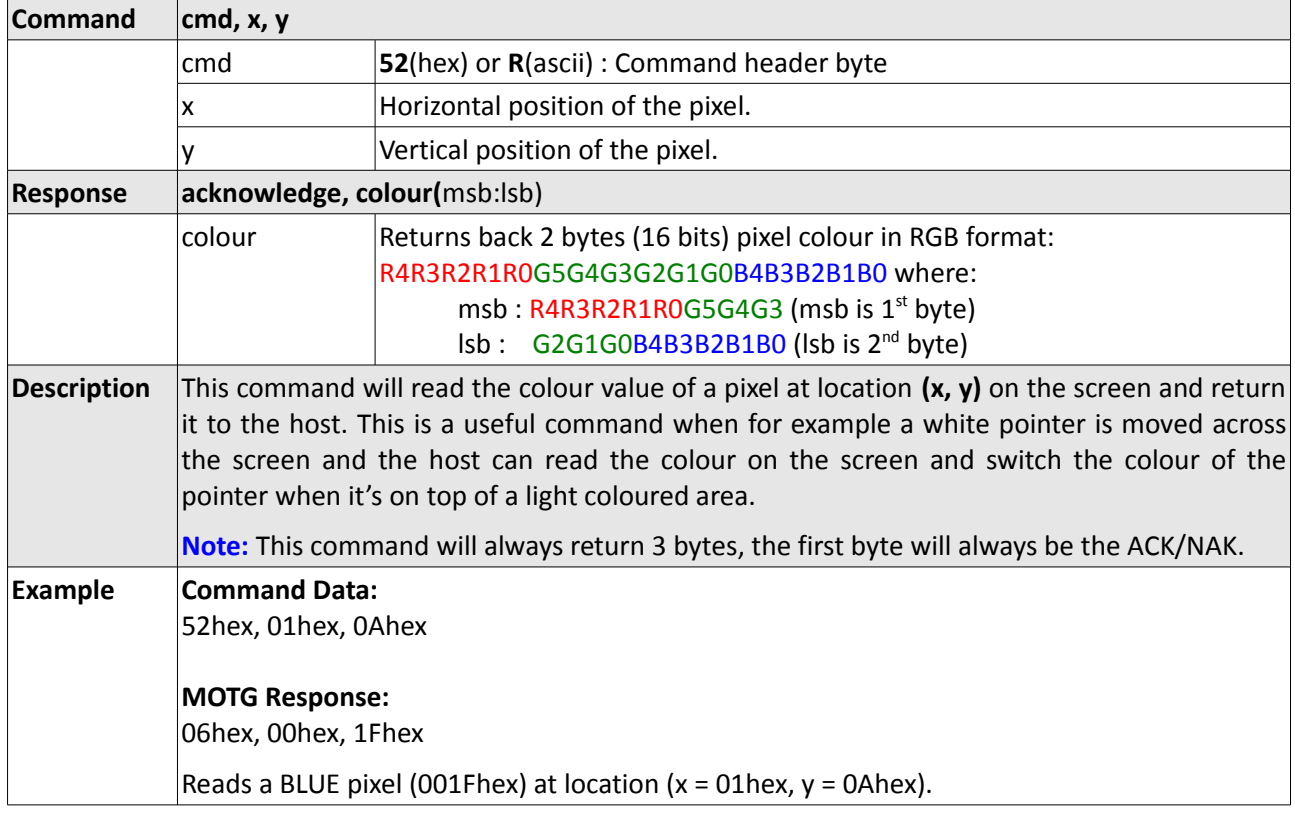

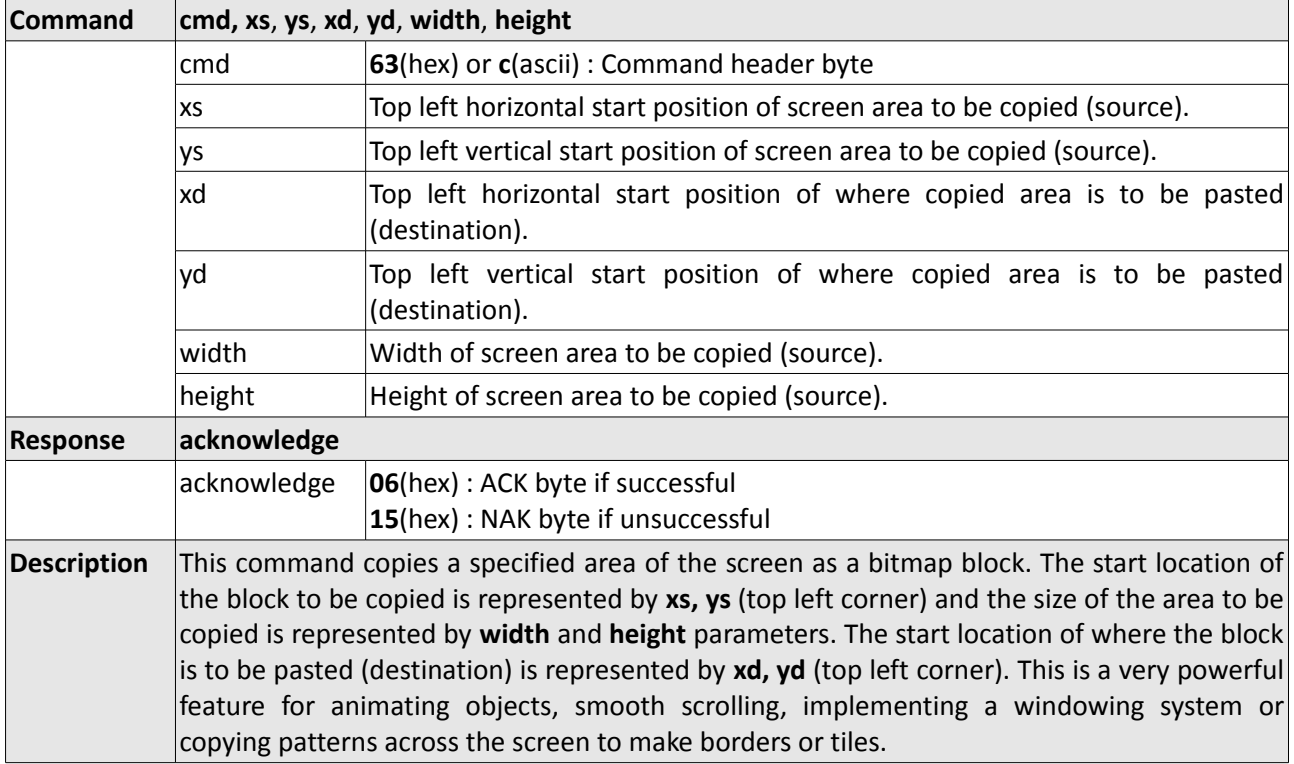

# **4.2.10 Screen Copy-Paste - 63hex**

# **4.2.11 Draw Polygon - 67hex**

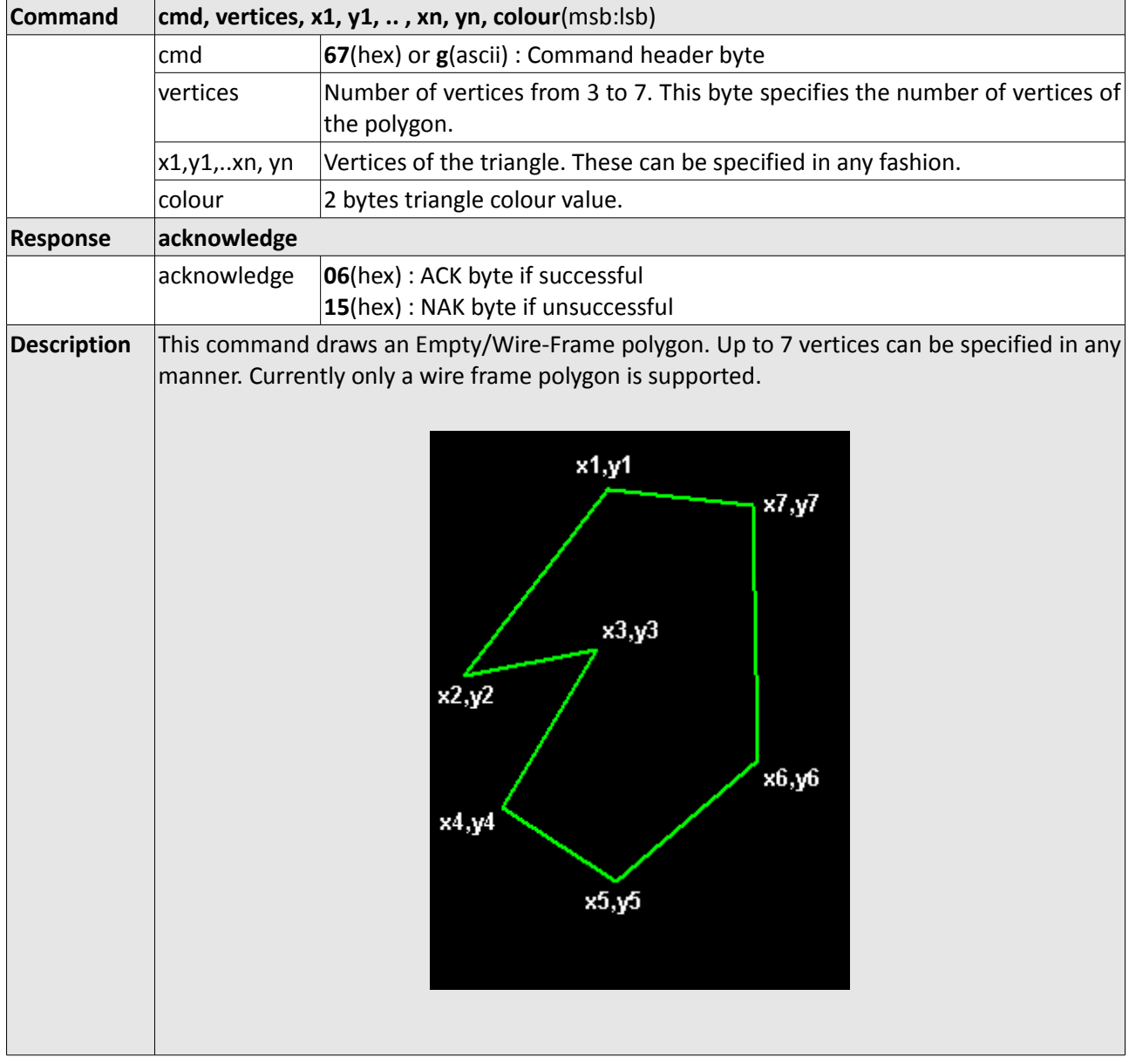

# **4.2.12 Replace Colour - 6Bhex**

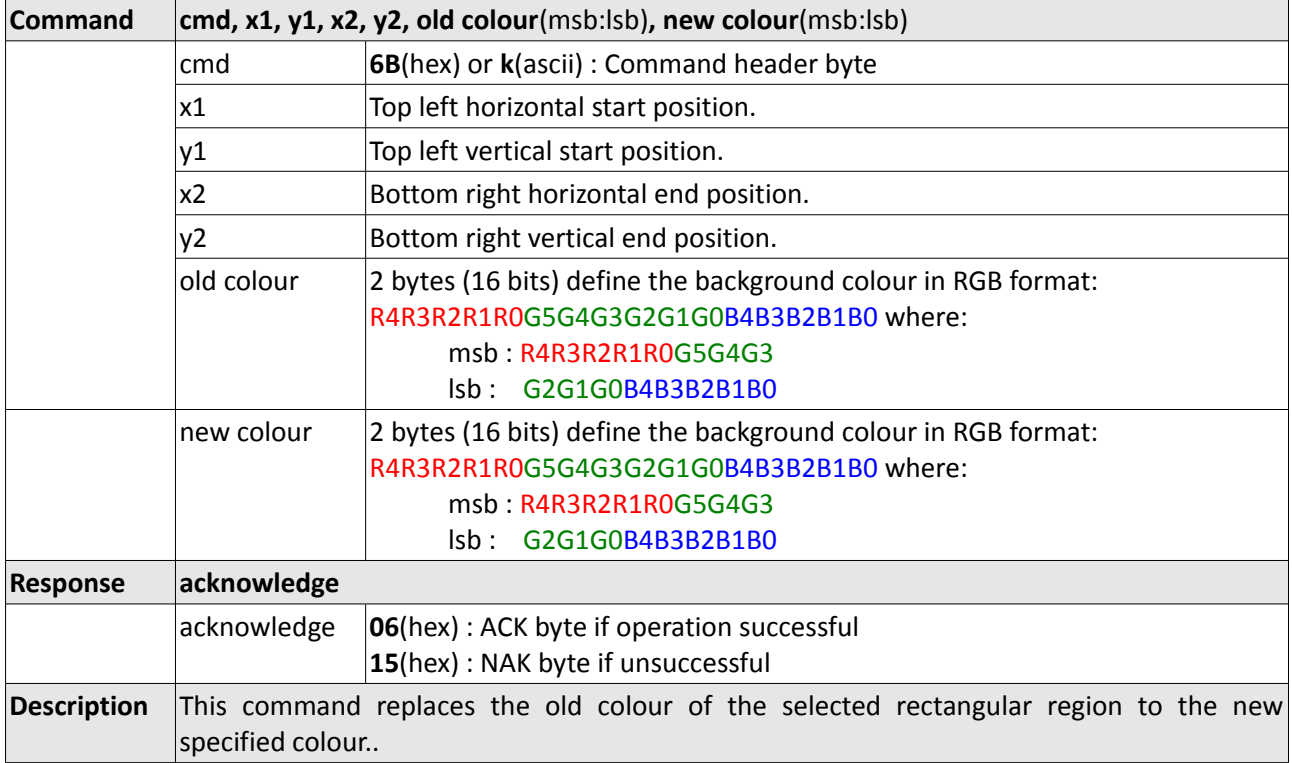

# **4.2.13 Set Pen Size - 70hex**

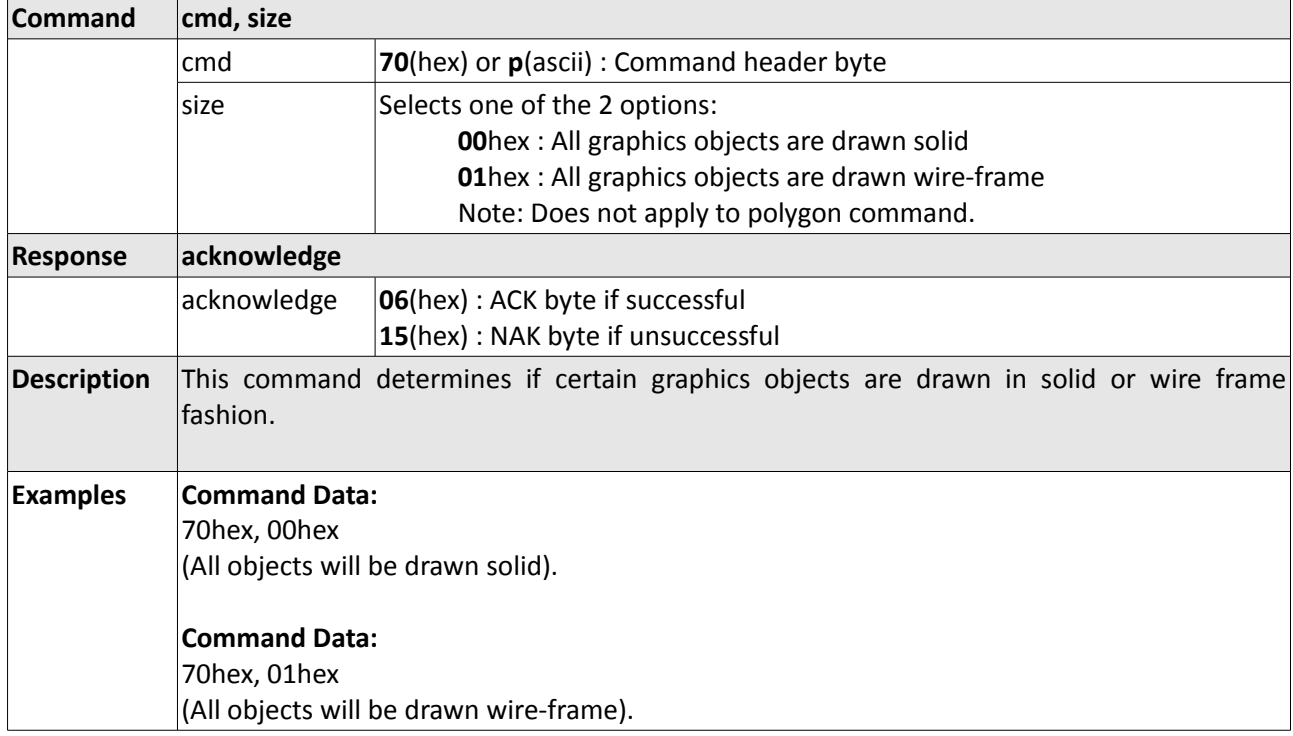

# **4.2.14 Draw Rectangle - 72hex**

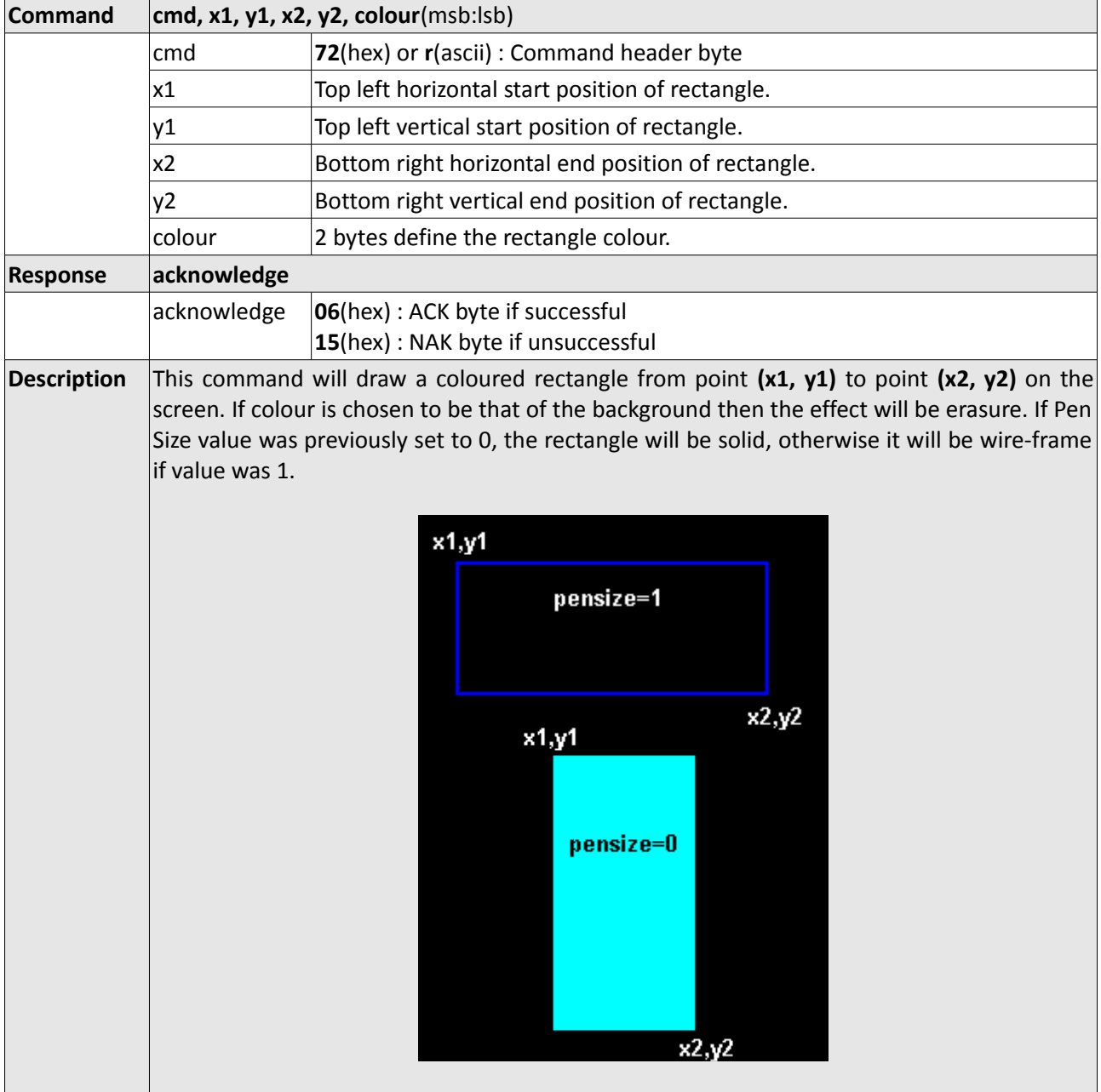

#### **4.3 Text Commands**

#### **Summary of Commands in this section:**

- Set Font **46hex**
- Set Transparent-Opaque Text **4Fhex**
- Draw "String" of ASCII Text (graphics format) **53hex**
- Draw ASCII Character (text format) **54hex**
- Draw Text Button **62hex**
- Draw "String" of ASCII Text (text format) **73hex**
- Draw ASCII Character (graphics format) **74hex**

#### **4.3.1 Set Font – 46hex**

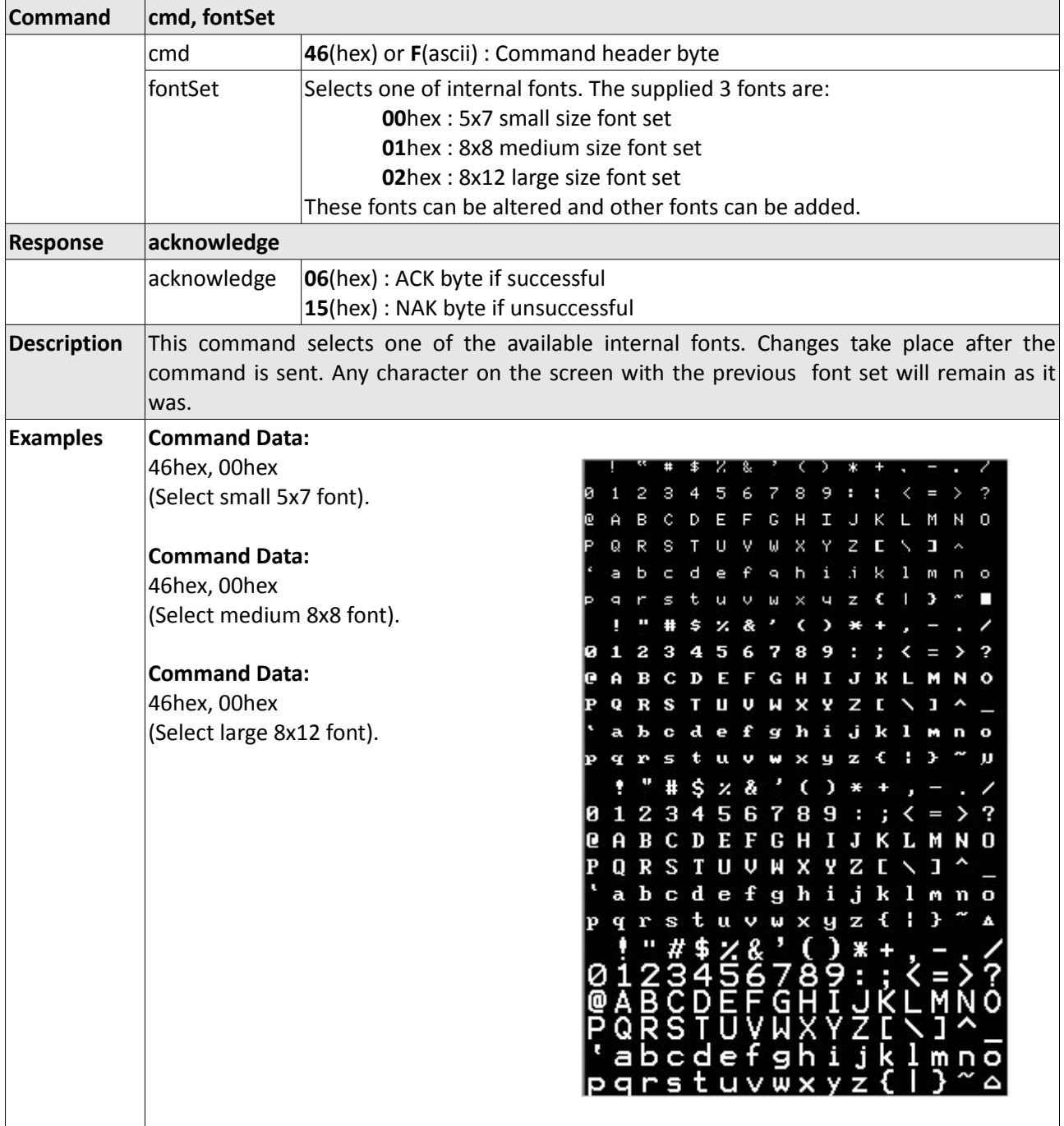

#### **4.3.2 Set Transparent-Opaque Text - 4Fhex**

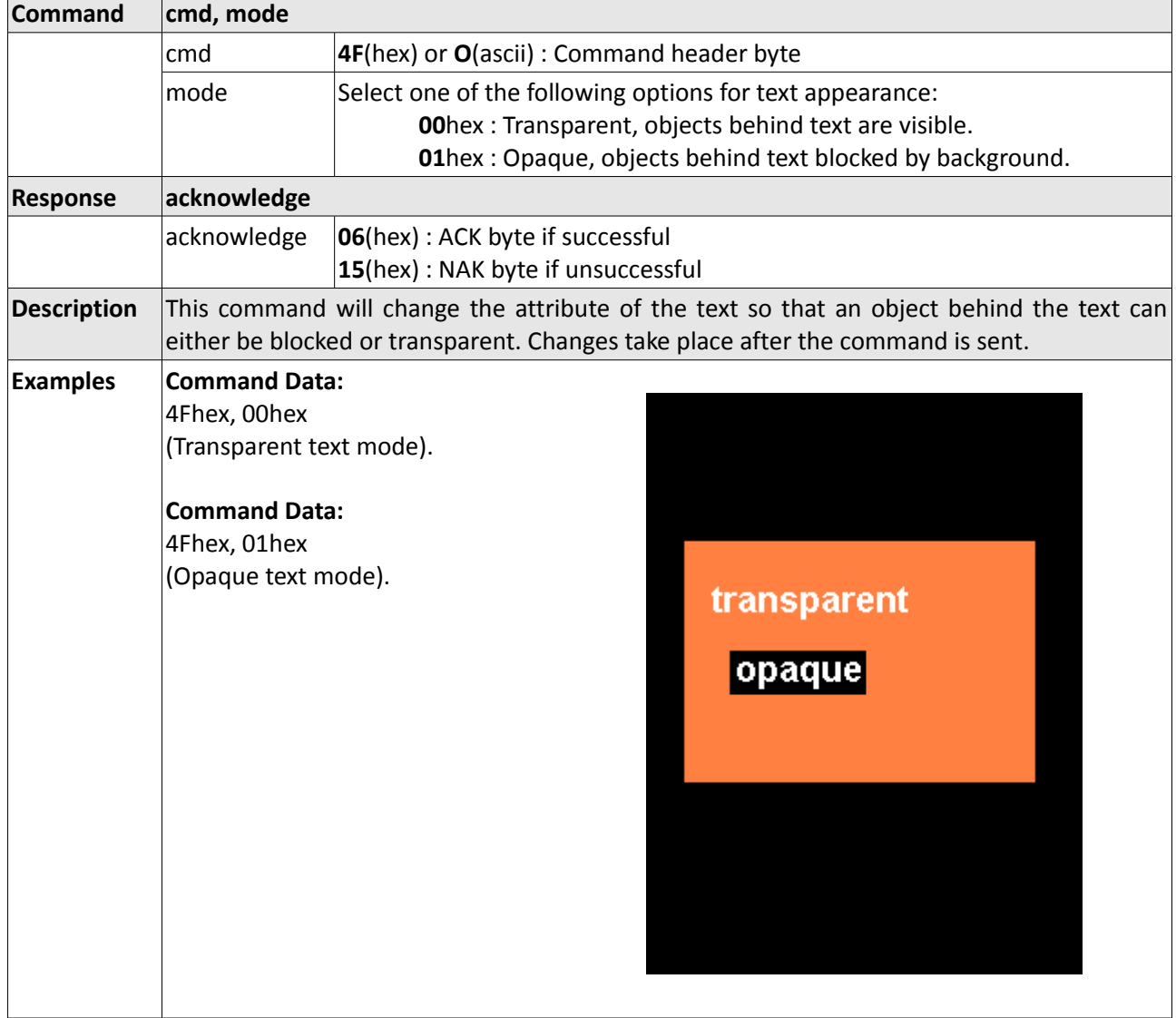

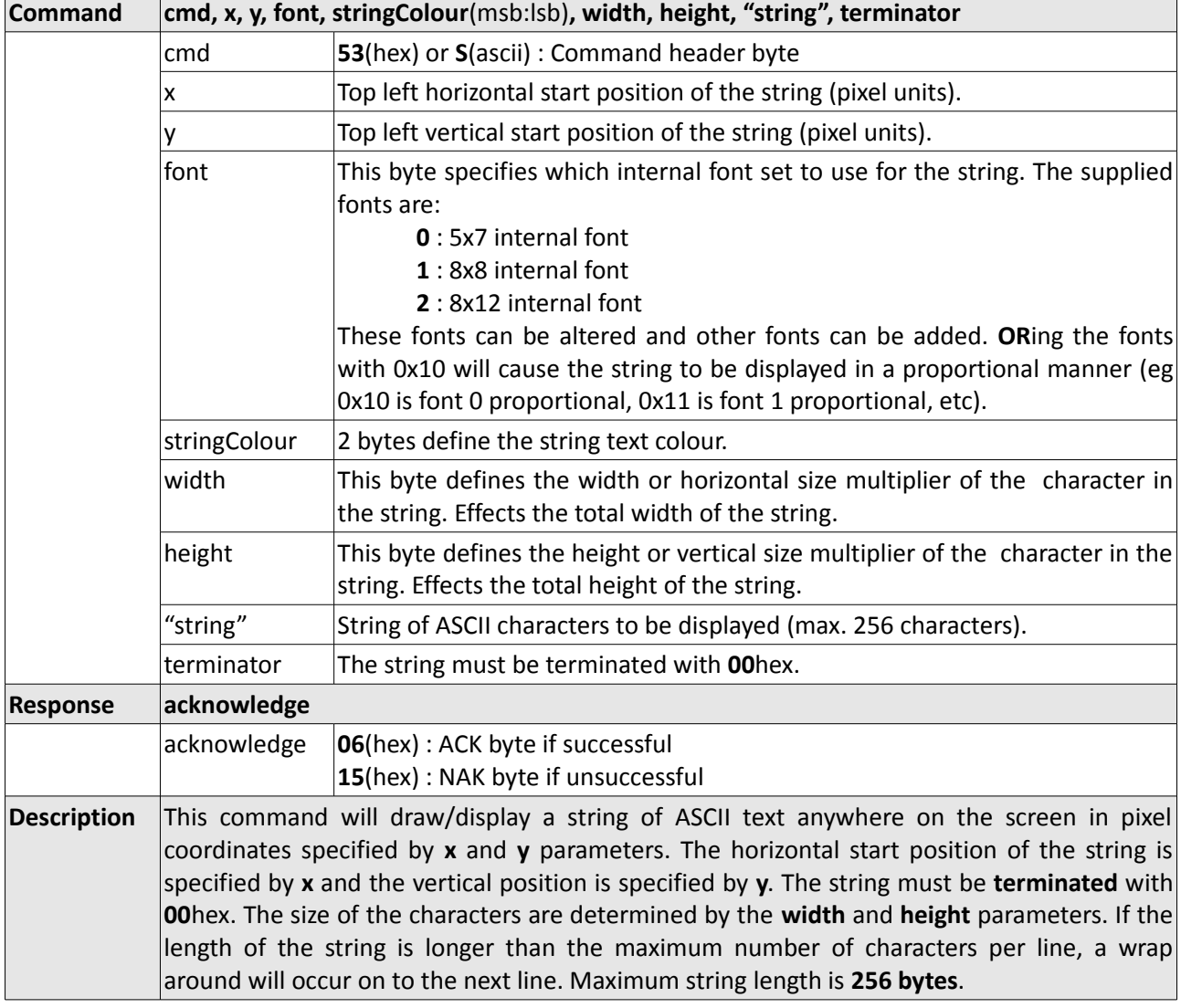

# **4.3.3 Draw "String" of ASCII Text (graphics format) - 53hex**

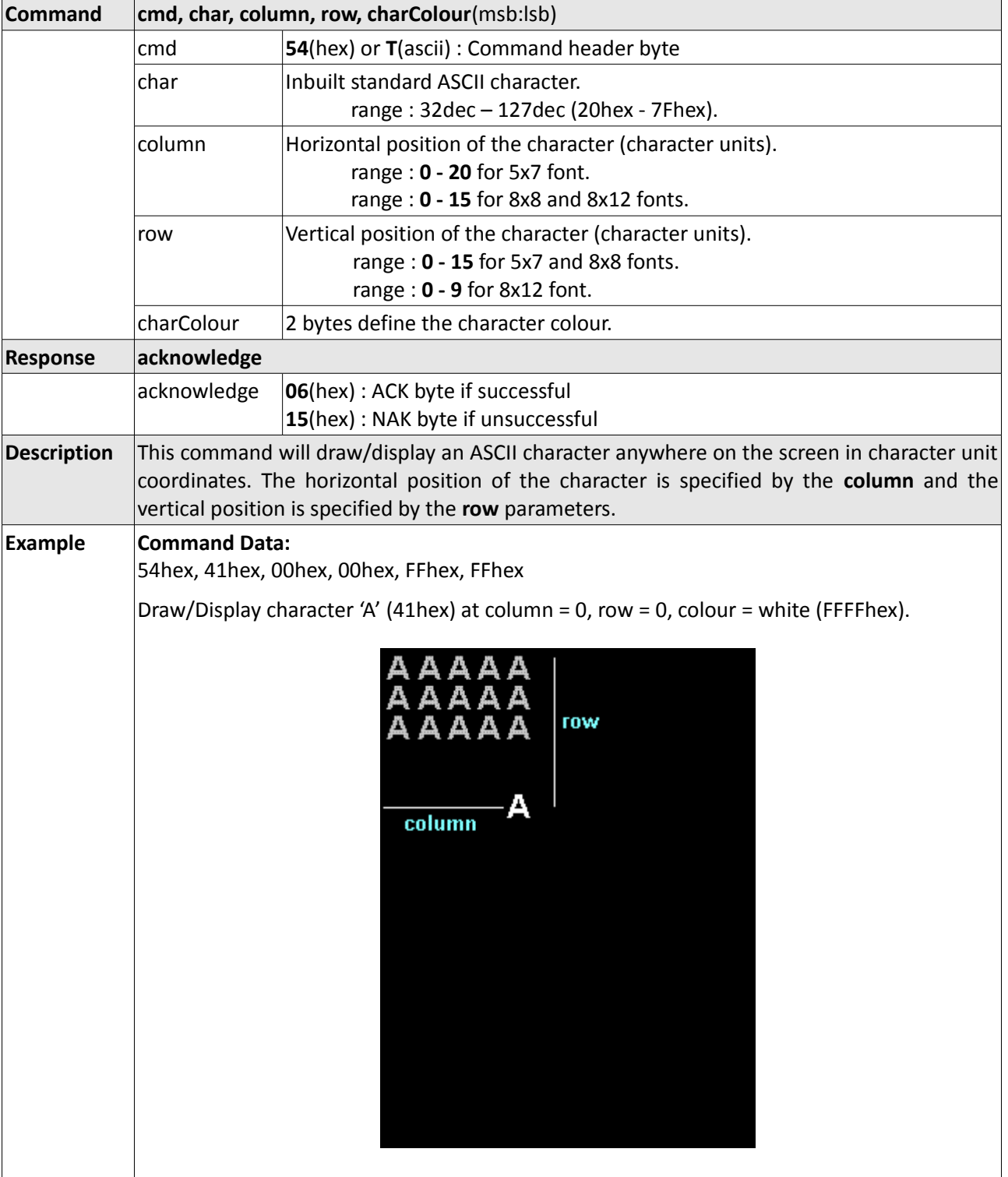

# **4.3.4 Draw ASCII Character (text format) - 54hex**

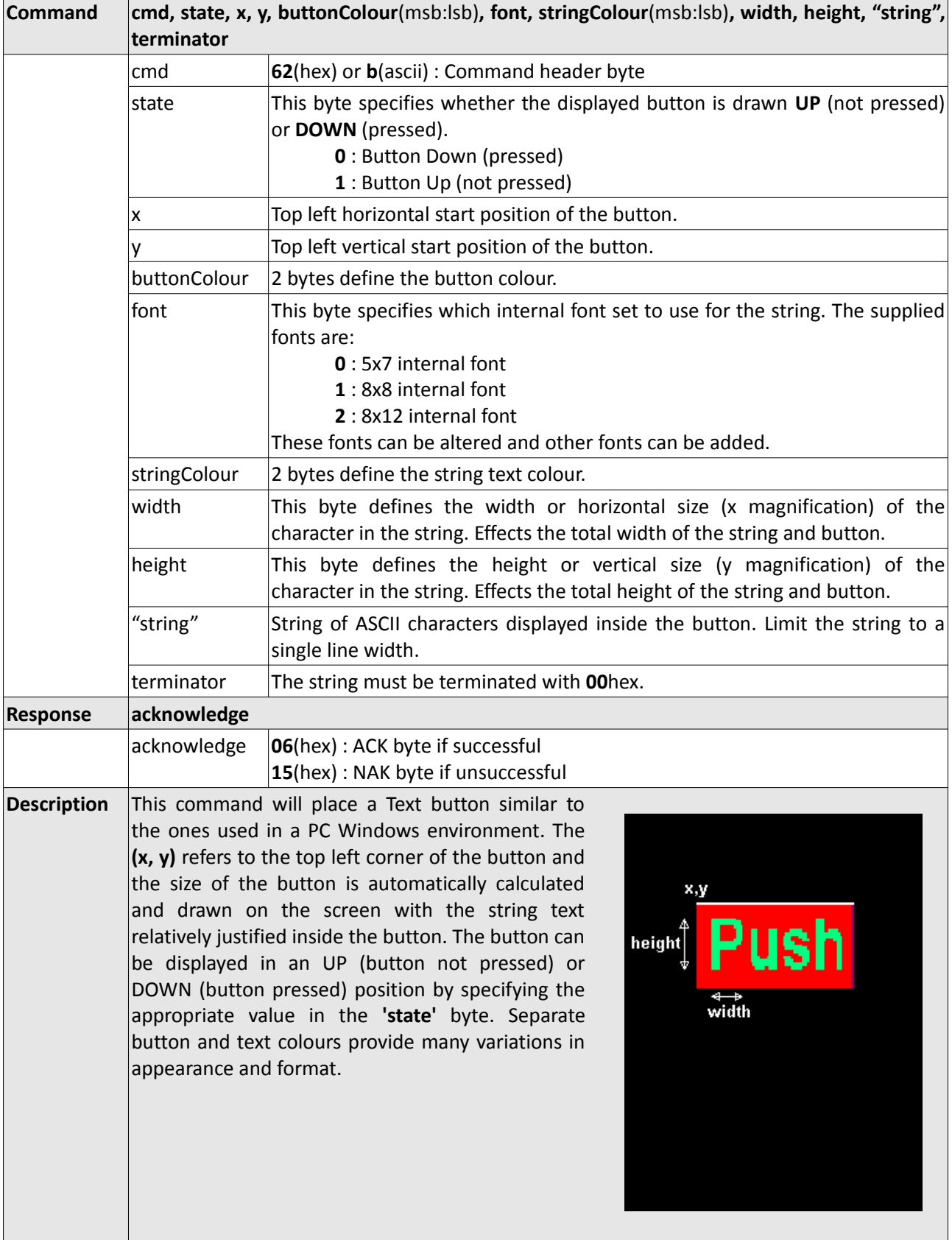

#### **4.3.5 Draw Text Button - 62hex**

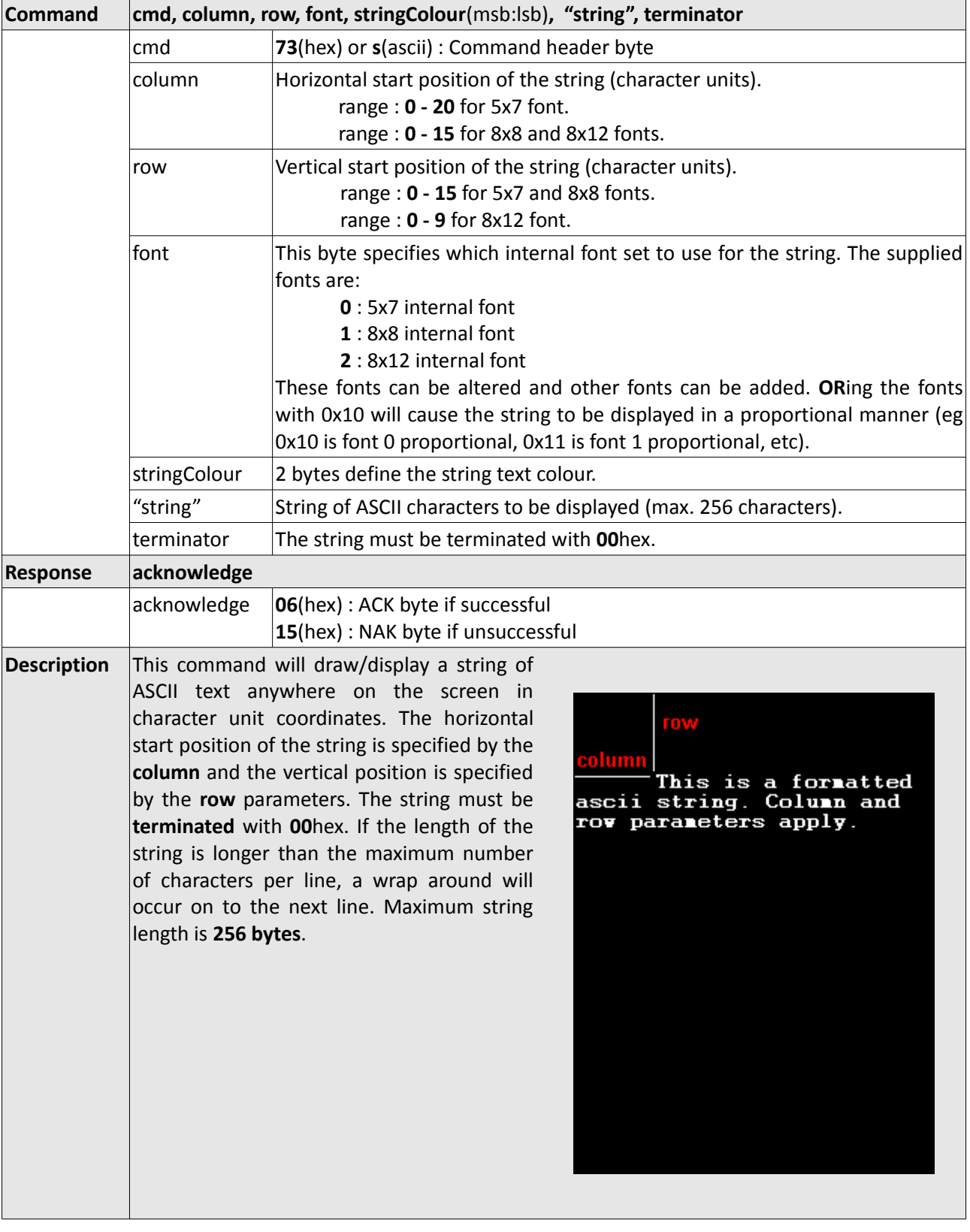

# **4.3.6 Draw "String" of ASCII Text (text format) - 73hex**

÷,

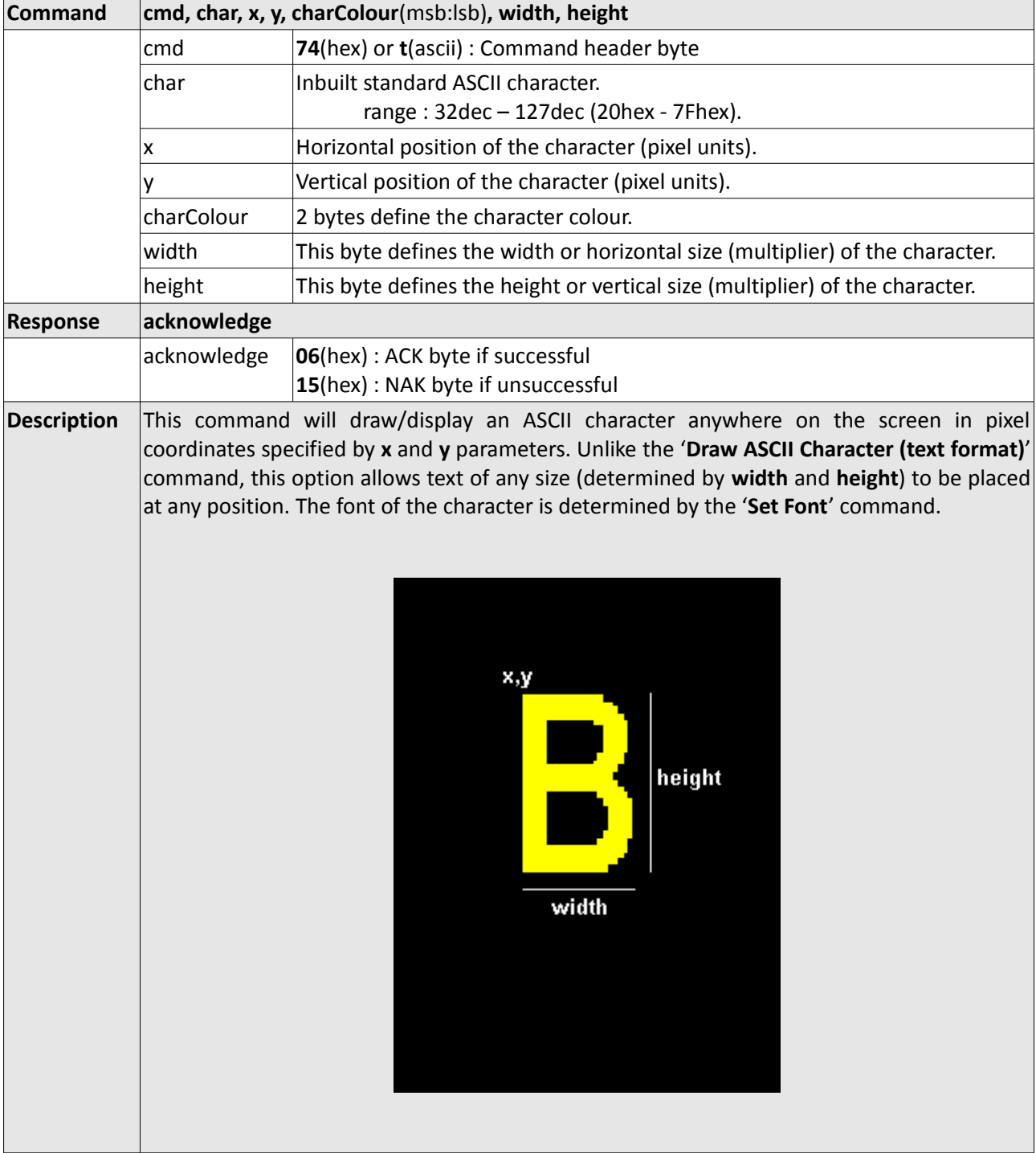

# **4.3.7 Draw ASCII Character (graphics format) - 74hex**

## **5. LCD Screen Precautions**

- Avoid having to display the same image/object on the screen for lengthy periods of time. This will cause a burn-in which is a common problem with all types of display technologies. Blank the screen after a while or dim it very low by adjusting the contrast. Better still; implement a screen saver feature.
- The display can be easily scratched. The soft polarisation film on the glass surface may be damaged if rubbed by hard objects. Handle with care to avoid scratching the display.
- Moisture and water can damage the display. Moisture on the surface of a powered display will cause the electrodes to corrode. Wipe off any moisture gently or let the display dry before usage.
- Dirt from fingerprint oil and fat can easily stain the surface of the display. Gently wipe off any stains with a soft lint-free cloth.
- The performance of the display will degrade under high temperature and humidity. Avoid such conditions when storing.
- Displays are susceptible to mechanical shock and any force exerted on the module may result in deformed zebra strips and cracks.

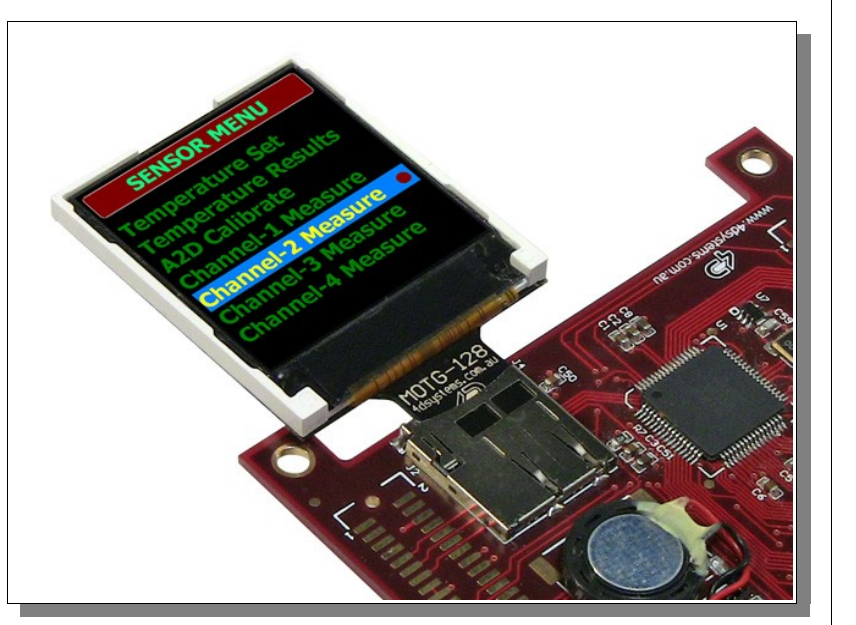

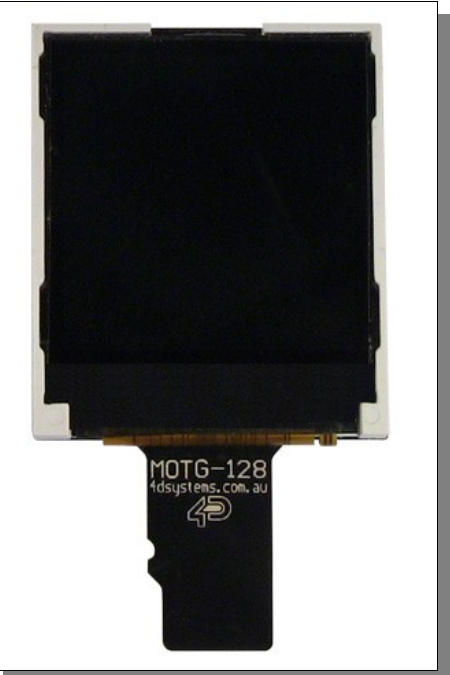

#### **6. Development, Support and Test Tools**

#### **6.1 MOTG Programming Cable and Adaptor**

The combination of the [4D-Programming-Cable](http://www.4dsystems.com.au/prod.php?id=138) and the MOTG-Program-Adaptor provides a convenient physical link between the PC and the MOTG module via the USB port. The MOTG module to PC link is required when:

- Testing the MOTG module with FAT-Controller software tool
- Programming the MOTG module with PmmC file

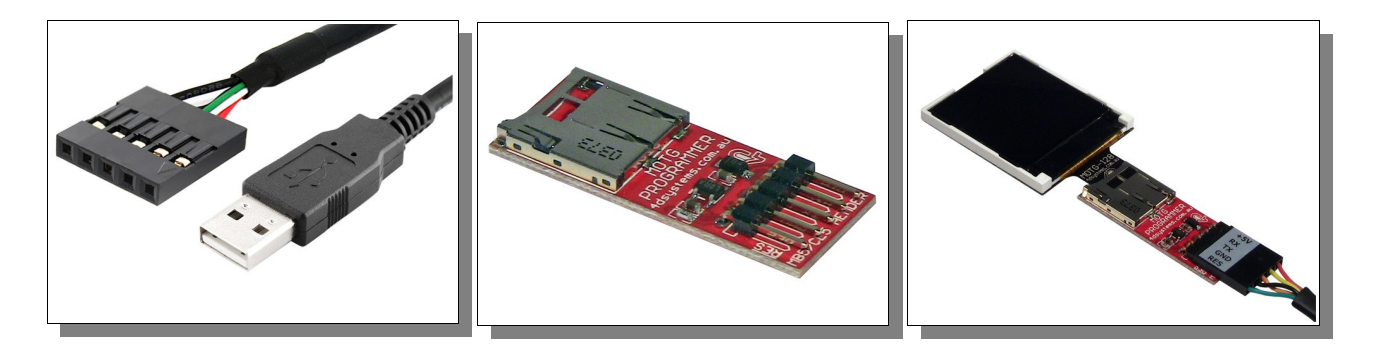

**Note:** The 4D-Programming-Cable and the MOTG-Program-Adaptor will need to be purchased separately.

#### **6.2 4D FAT Controller – Software Test Tool**

The [4D FAT-Controller](http://www.4dsystems.com.au/prod.php?id=70) is a free software tool to quickly test the functionality of the MOTG device using your PC, prior to writing any piece of embedded code for your platform to communicate with the MOTG module. The FAT-Controller simulates the embedded host controller and provides an easy means of exercising the available commands.

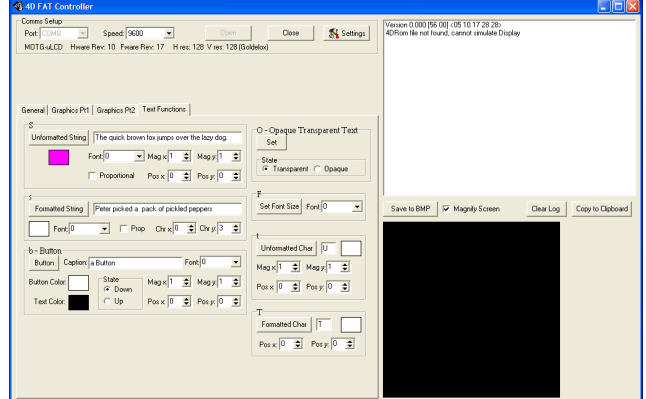

**Note:** To use the MOTG module with the FAT-Controller, you'll need to program the module with a special test PmmC file. Refer to section 6.3 on how to program a PmmC file. Latest test PmmC can be found here: [www.4dsystems.com.au/downloads/MOTG/MOTG-128/PmmC/Test/](http://www.4dsystems.com.au/downloads/MOTG/MOTG-128/PmmC/Test/)

#### **6.3 Programming the MOTG with a PmmC File**

PmmC is an abbreviation of Personality-module-micro-Code. The GOLDLEOX chip used in the MOTG device is a custom controller and all functionality including the high level commands are built into the chip. This chip level configuration is available as a PmmC file and contains all of the low level micro-code information (analogy of that of a soft silicon) which define the characteristics and functionality of the MOTG device. The ability of programming the device with a PmmC file provides an extremely flexible method of customising as well as upgrading the MOTG with future enhancements.

As we make further improvements, we will release PmmC file updates and you should check regularly to benefit from these enhancements. You can download the latest version from here: [www.4dsystems.com.au/downloads/MOTG/MOTG-128/PmmC/Embedded/](http://www.4dsystems.com.au/downloads/MOTG/MOTG-128/PmmC/Embedded/)

To program the MOTG module with its PmmC file follow these steps:

- Download the [PmmC-Loader](http://www.4dsystems.com.au/prod.php?id=46) Software tool.
- Run the PmmC Loader.
- Select the COM port your MOTG is attached to (using the Programming Cable & Adaptor).
- Select the MOTG PmmC file you've just downloaded. There's a small browser button on the right hand side to help you locate the file.
- Click the 'Load' button. The progress bar will inform you when the programming is done.

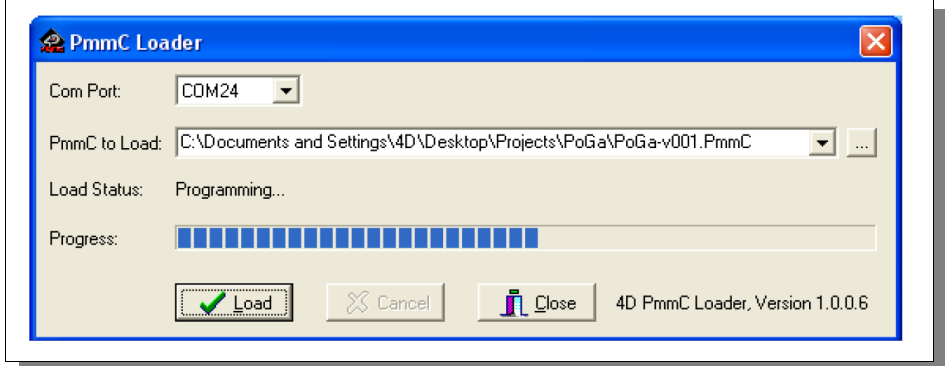

**Note:** The MOTG module is always shipped, factory programmed, with the latest PmmC file. It is advisable that you check regularly for the latest updates here:

[www.4dsystems.com.au/downloads/MOTG/MOTG-128/PmmC/Embedded/](http://www.4dsystems.com.au/downloads/MOTG/MOTG-128/PmmC/Embedded/)

#### **6.4 micro-SD to SD Adaptor**

If your embedded hardware platform uses an SD connector, you'll need a micro-SD to SD adaptor. These should be readily available from most suppliers and are also available from 4D Systems online shopping cart.

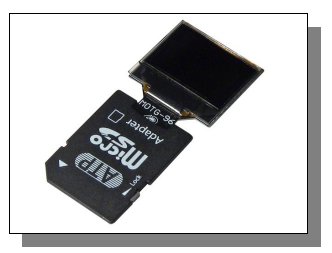

# **7. Specifications and Ratings**

#### **Absolute Maximum Ratings**

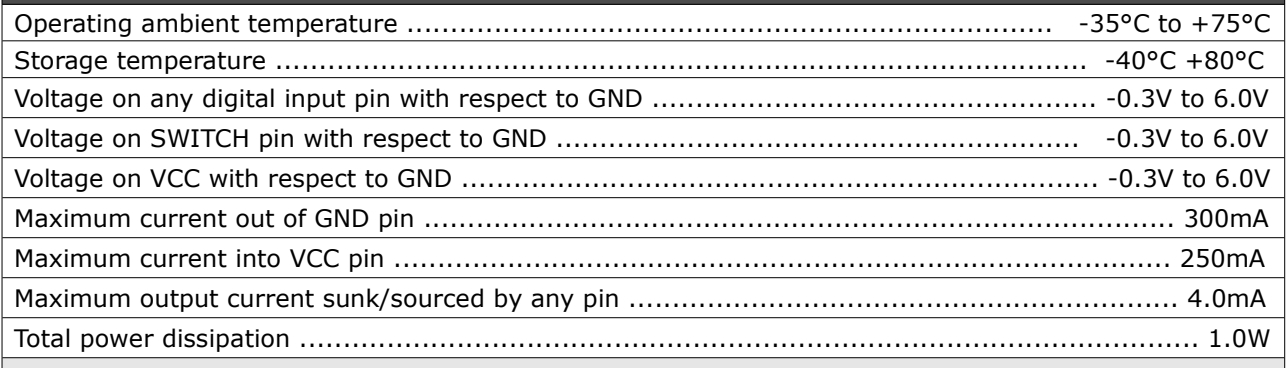

**NOTE**: Stresses above those listed here may cause permanent damage to the device. This is a stress rating only and functional operation of the device at those or any other conditions above those indicated in the recommended operation listings of this specification is not implied. Exposure to maximum rating conditions for extended periods may affect device reliability.

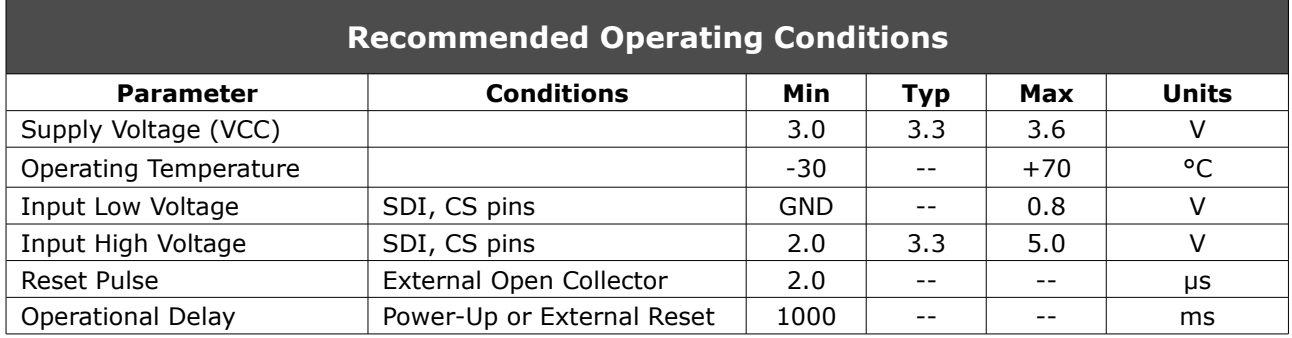

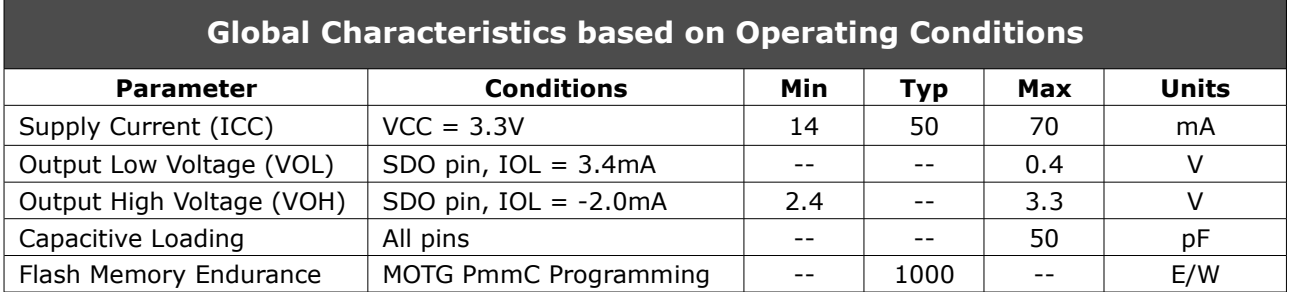

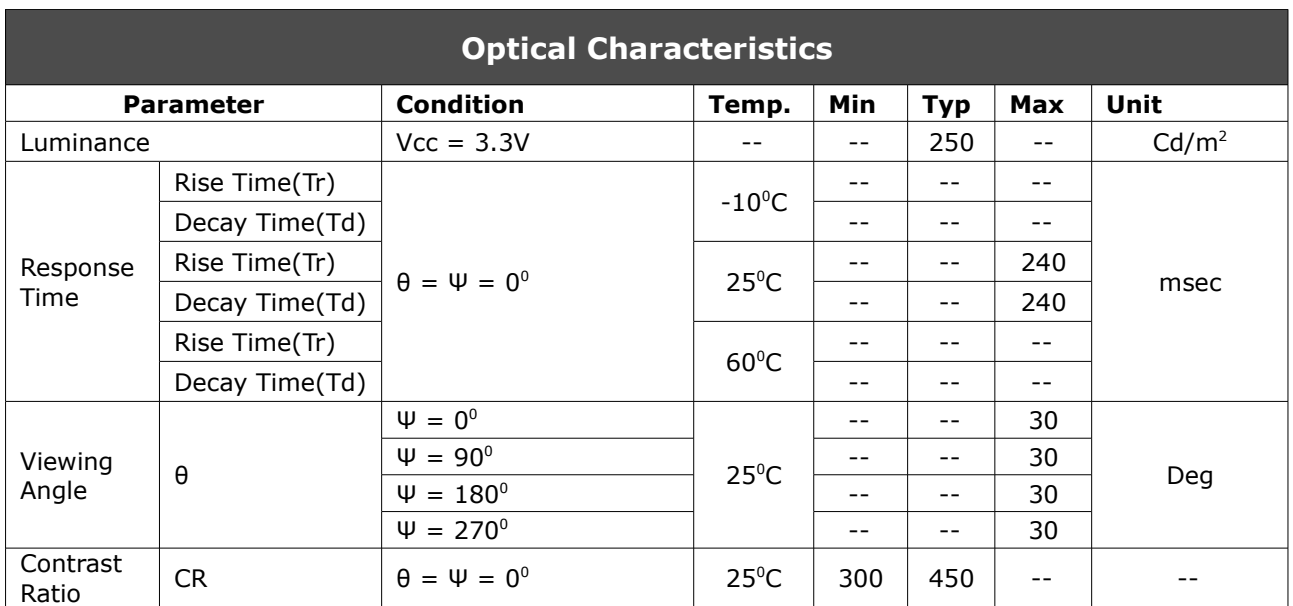

### **Ordering Information**

**Order Code:** MOTG-128

**Package:** 150mm x 95mm (ZIF Bag dimensions).

**Packaging:** Module sealed in antistatic padded ZIF bag.

#### **Proprietary Information**

The information contained in this document is the property of 4D Systems Pty. Ltd. and may be the subject of patents pending or granted, and must not be copied or disclosed with out prior written permission.

4D Systems endeavours to ensure that the information in this document is correct and fairly stated but does not accept liability for any error or omission. The development of 4D Systems products and services is continuous and published information may not be up to date. It is important to check the current position with 4D Systems.

All trademarks belong to their respective owners and are recognised and acknowledged.

#### **Disclaimer of Warranties & Limitation of Liability**

4D Systems makes no warranty, either express or implied with respect to any product, and specifically disclaims all other warranties, including, without limitation, warranties for merchantability, noninfringement and fitness for any particular purpose.

Information contained in this publication regarding device applications and the like is provided only for your convenience and may be superseded by updates. It is your responsibility to ensure that your application meets with your specifications.

In no event shall 4D Systems be liable to the buyer or to any third party for any indirect, incidental, special, consequential, punitive or exemplary damages (including without limitation lost profits, lost savings, or loss of business opportunity) arising out of or relating to any product or service provided or to be provided by 4D Systems, or the use or inability to use the same, even if 4D Systems has been advised of the possibility of such damages.

4D Systems products are not fault tolerant nor designed, manufactured or intended for use or resale as on line control equipment in hazardous environments requiring fail – safe performance, such as in the operation of nuclear facilities, aircraft navigation or communication systems, air traffic control, direct life support machines or weapons systems in which the failure of the product could lead directly to death, personal injury or severe physical or environmental damage ('High Risk Activities'). 4D Systems and its suppliers specifically disclaim any expressed or implied warranty of fitness for High Risk Activities.

Use of 4D Systems' products and devices in 'High Risk Activities' and in any other application is entirely at the buyer's risk, and the buyer agrees to defend, indemnify and hold harmless 4D Systems from any and all damages, claims, suits, or expenses resulting from such use. No licenses are conveyed, implicitly or otherwise, under any 4D Systems intellectual property rights..

#### **Contact Information**

For Technical Support : [support@4dsystems.com.au](mailto:Support@4dsystems.com.au)

For Sales Support : [sales@4dsystems.com.au](mailto:Sales@4dsystems.com.au)

Website : [www.4dsystems.com.au](http://www.4dsystems.com.au/)

#### **Copyright 4D Systems Pty. Ltd. 2000-2011.**